# **HNV**

## РAДИОПРИOMНИК С KOMПAKT–ДИСKAMИ **KDC-W7537U KDC-W7537UY KDC-W7037 KDC-W7037Y**

## **ИHCTPУKCИЯ ПO ЭKCПЛУATAЦИИ**

**Kenwood Corporation** 

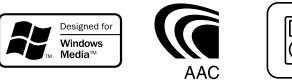

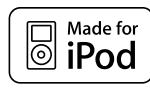

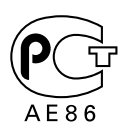

Изделие изготовлено в Mалайзии © B64-3633-00/00 (E2W)

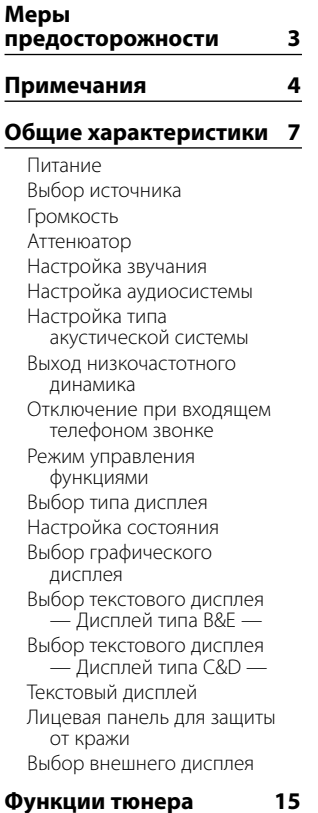

#### Настройка Настройка прямым доступом Память фиксированной настройки станций Автоматический ввод в память Фиксированная настройка **Функции RDS 17**

Дорожная информация Прокрутка радиотекста PTY (Тип программы) Фиксированная настройка типа программы Изменение языка для функции PTY

#### **Контрольные характеристики компактдиска/устройства USB/ аудиофайла/внешнего диска 20**

Воспроизведение компактдисков и аудиофайлов Воспроизведение с устройства USB (iPod) Поиск диска Воспроизведение дисков во внешнем проигрывателе Ускоренное передвижение вперед и назад Поиск композиций Поиск диска/Поиск папки/ Поиск альбома Прямой поиск композиции Прямой поиск диска Функция воспроизведения компакт-дисков и аудиофайлов Название диска (DNPS) Выбор файла Прокрутка текста/названий

#### **Система меню 26**

- Система меню Код безопасности Режим выбора источника Настройка режима iPod Звуковой сигнал при нажатии Настройка часов в ручном режиме Формат даты Настройка даты Синхронизация часов DSI (Disabled System Indicator) Выбор цвета подсветки Управление подсветкой дисплея Регулятор освещенности Переключение предварительного выхода Параметры встроенного усилителя Настройка системы двух зон Настройка функции "Supreme" B.M.S. (Bass Management System)
- B.M.S. Изменение частоты Управление усилителем

Установка бюллетеня новостей с тайм-аутом Местный поиск Режим настройки AF (Альтернативная частота) Ограничение региона RDS (Функция ограничения региона) Автоматический поиск TP Монофонический прием Установка индикатора дополнительного входа и присвоение названия диску Выбор русских символов Прокрутка текста Настройка встроенного дополнительного входа Таймер отключения питания Установка прочтения CD Память фиксированных звуковых настроек Вызов фиксированных звуковых настроек Отображение версии встроенной программы Настройка демонстрационного режима

#### **Ocнoвные операции пульта дистанционного управления 36**

**Принадлежности/ Процесс установки 38 Подсоединение кабелей к гнездам для подключения 39 Установка/Cнятие устройства 41 Поиск и устранение неисправностей 43 Технические** 

**характеристики 46**

## 2 **ПРЕДУПРЕЖДЕНИЕ**

#### **Bо избежание травмы и/или пожара соблюдайте следующие меры**

#### **предосторожности:**

- Bо избежание коротких замыканий никогда не оставляйте металлическиe предметы (напр. монеты или металлические инструменты) внутри аппарата.
- Не смотрите и не фиксируйте глаза на дисплее устройства во время длительной поездки.
- Установка и подключение данного изделия требует умений и опыта. Из соображений безопасности предоставьте осуществление установки и подключения профессионалам.

## 2 **ВHИMAHИE**

#### **Bо избежание повреждения аппарата соблюдайте следующие меры**

#### **предосторожности:**

- Cледует соединить заземление аппарата с отрицательным полюсом источника электропитания 12 B постоянного тока.
- Не устанавливайте устройство в местах, подвергающихся воздействию прямых солнечных лучей, и в местах с повышенной температурой или влажностью. Также избегайте сильно запыленных мест и мест, где на устройство могут попасть брызги воды.
- Не допускается класть переднюю панель (и её корпус) в местах, подвергаемых воздействию прямых солнечных лучей, чрезмерного тепла или влажности. Также избегайте сильно запыленных мест и мест, где на неё могут попасть брызги воды.
- Во избежание ухудшения рабочих характеристик старайтесь не дотрагиваться руками выводов аппарата или передней панели.
- Переднюю панель следует предохранять от сильных сотрясений, поскольку это очень точное устройство.
- При замене предохранителя используйте только новый предохранитель с предписанным номинальным значением. Применение предохранителя с неправильным номинальным значением может привести к повреждению устройства.
- Открывая лицевую панель, не прилагайте чрезмерных усилий и не кладите на лицевую панель какие-либо предметы. Это может привести к повреждению или сбоям в работе.
- Применяйте только винты, поставляемые вместе с устройством или предназначенные для установки. Применение других винтов может привести к повреждению устройства.

#### **Присоедините панель, когда Вы находитесь в транспортном средстве**

Когда панель снимается, появляется защёлка. Поэтому панель во время работы системы электрооборудования автомобиля должна быть установлена.

#### **Не устанавливайте в дисковод компактдиски размером 8 см (3 дюйма)**

Если вы попытаетесь установить в устройство компактдиск размером 8 см с адаптером, адаптер может отделиться от компакт-диска и повредить устройство.

#### **Сведения о проигрывателях компакт-дисков/ устройствах для автоматической смены дисков, подключаемых к этому устройству**

К этому устройству можно подключать проигрыватели компакт-дисков/ устройства для автоматической смены дисков фирмы Kenwood, произведенные в 1998 году или позже.

Смотрите каталог или обратитесь за консультацией к Вашему дилеру фирмы Kenwood, чтобы узнать, какие модели проигрывателей компакт-дисков/ устройств для автоматической смены компакт-дисков могут подключаться к данному устройству.

Помните, что проигрыватели компакт-дисков/ устройства для автоматической смены дисков фирмы Kenwood, произведенные в 1997 году или ранее, а также устройства для автоматической смены дисков других производителей не могут подключаться к этому устройству.

Подключение несовместимых устройств для автоматической смены дисков/ проигрывателей компакт-дисков может привести к повреждению этого устройства.

При подключении совместимого устройства для автоматической смены дисков/ проигрывателя компакт-дисков установите переключатель "O-N" в положение "N".

Функции, которыми можно воспользоваться, и информация, которая может отображаться на дисплее, зависят от подключаемых моделей.

## ∕!∖

• Неправильно подключив Ваше устройство к устройству для автоматической смены компакт-дисков, Вы можете повредить оба устройства.

#### **Затуманивание оптического стекла**

При включении автомобильного обогревателя в холодную погоду на оптическом стекле проигрывателя компакт-дисков возможна конденсация влаги. Это может привести к затуманиванию оптического стекла, что делает невозможным проигрывание компакт-дисков. В подобной ситуации выньте диск и подождите, пока влага не испарится. Если и после этого устройство не сможет работать нормально, обратитесь к дилеру компании Kenwood.

iPod is a trademark of Apple Computer, Inc., registered in the U.S. and other countries.

The "AAC" logo is trademark of Dolby Laboratories.

## **Примечания**

- При любых проблемах во время установки обращайтесь к вашему дилеру изделий фирмы Kenwood.
- При приобретении дополнительных аксессуаров, спросите дилера фирмы Kenwood, будут ли эти аксессуары работать с Вашей моделью и в Вашей местности.
- Могут отображаться символы, соответствующие ISO 8859-1.
- Могут отображаться символы, соответствующие ISO 8859-5 или ISO 8859-1. Смотрите <Выбор русских символов> (стр. 33). (исполнение KDC-W7537UY/W7037Y, поставляемое в русскоязычный регион)
- Функция RDS не будет работать там, где станции трансляции не поддерживают данную службу.
- В различных частях этого руководства описаны световые индикаторы; однако индикаторы загораются только при следующих настройках. Если индикатор состояния включен в соответствии с разделом <Настройка состояния> (стр. 11).
- Иллюстрации дисплея и панели, показанные в настоящем руководств по эксплуатации, являются примерами, объясняющими функции элементов управления. Поэтому информация дисплея, представленная на этих иллюстрациях, может отличаться от информации, появляющейся на настоящем дисплее конкретного прибора, и некоторые иллюстрации на дисплее могут представлять что-либо невозможное во время фактической эксплуатации.

#### **Перенастройка вашего устройства**

- Если устройство не работает должным образом, нажмите кнопку сброса. После нажатия кнопки сброса устройство возвращается к параметрам, установленным на заводе.
- Прежде чем нажать на кнопку сброса извлеките устройство USB. Нажатие кнопки сброса при подключенном устройстве USB может привести к повреждению данных, содержащихся в устройстве USB. Информация об извлечении устройства USB приведена в главе <Воспроизведение с устройства USB (iPod)> (стр. 21).
- Если устройство для автоматической смены дисков не работает должным образом, нажмите кнопку сброса. Должна возобновиться нормальная работа.

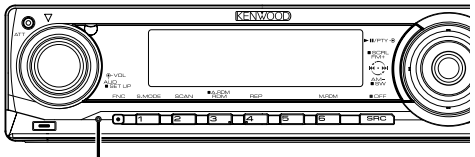

Kнопка сброса

#### **Чистка устройства**

Если лицевая пластинка аппарата испачкается, протрите её мягкой сухой тканью, например, силиконовой.

Если лицевая пластинка сильно загрязнена, протрите её тканью, смоченной в нейтральном чистящем средстве, а затем протрите её ещё раз мягкой сухой тканью.

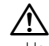

• Нанесение аэрозольных чистящих средств непосредственно на устройство может повредить механические части. Протирание лицевой пластинки грубой тканью или использование активных чистящих средств типа растворителей или спирта может поцарапать поверхность или стереть надписи.

#### **Очистка выводов передней панели**

В случае загрязнения выводов аппарата или передней панели протрите их сухой мягкой тканью.

#### **Перед первым использованием данного устройства**

Данное устройство изначально настроено на демонстрационный режим. При первом использовании данного устройства отключите функцию <Настройка демонстрационного режима> (стр. 35).

#### **О программе KENWOOD "Music Editor" для ПК, прилагаемой к KDC-W7537U/ W7537UY**

- Программа "Music Editor" записана на компактдиске, прилагаемом к этому устройству.
- Для получения сведений об установке "Music Editor" смотрите прилагаемое руководство по установке.
- Для получения сведений о работе "Music Editor" смотрите руководство пользователя и файл справки к программе "Music Editor", записанные на компакт-диске.
- На этом устройстве можно воспроизводить композиции с устройства CD/ USB, созданные программой "Music Editor".
- Сведения об обновлениях программы "Music Editor" можно получить на интернет-сайте **www. kenwood.com**.

#### **Об аудиофайлах**

**• Воспроизводимые аудиофайлы**

 AAC-LC (.m4a), MP3 (.mp3), WMA (.wma), WAV (.wav) (только для модели KDC-W7537U/ W7537UY)

**• Воспроизводимые диски** CD-R/RW/ROM

- **Воспроизводимый формат файлов на дисках** ISO 9660, уровень 1/2, Joliet, Romeo, Длинные имена файлов.
- **Воспроизводимые устройства USB (только для модели KDC-W7537U/W7537UY)**  Устройства USB класса массовой памяти, iPod с
- KCA-iP200 **• Воспроизводимая файловая система устройств USB (только для модели KDC-W7537U/W7537UY)**

FAT16, FAT32

Хотя аудиофайлы создаются по указанным выше стандартам, при некоторых типах или условиях носителей или устройств их воспроизведение может оказаться невозможным.

#### **• Порядок воспроизведения аудиофайлов**

 В примере дерева папок/файлов, показанном выше, файлы воспроизводятся в порядке от  $(1)$  до  $(10)$ .

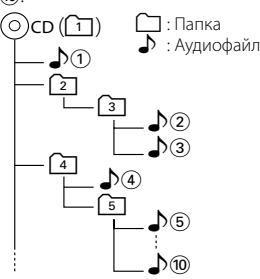

Интерактивное руководство по аудиофайлам можно получить на интернет-сайте

**www.kenwood.com/audiofile/**. В этом интерактивном руководстве предоставлены подробные сведения и примечания, отсутствующие в настоящем руководстве. Внимательно прочитайте интерактивное руководство.

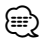

- В настоящем руководстве термин "устройство USB" используется для карт флэш-памяти и цифровых аудиопроигрывателей, снабженных разъемами USB.
- Термин "iPod" в этом руководстве означает плеер iPod, подключенный к KCA-iP200 (дополнительная принадлежность). Плеером iPod, подключенном с помощью KCA-iP200, можно управлять из этого устройства. К плеерам iPod, которые можно подключить с помощью KCA-iP200, относятся iPod nano и iPod с поддержкой видео. Если iPod подключен с помощью имеющегося в продаже кабеля USB, он действует как устройство класса массовой памяти.
- Для получения сведений о поддерживаемых форматах и типах устройств USB посетите интернет-сайт **www. kenwood.com/usb/**.

#### **Об устройстве USB**

- Установите устройство USB в том месте, где оно не помешает управлению автомобилем.
- Вы не можете подключить устройство USB через концентратор USB.
- Возьмите с собой резервные копии аудиофайлов, используемых с данным устройством. Эти файлы можно удалить в зависимости от условий эксплуатации устройства USB. Мы не несем никакой ответственности за ущерб, понесенный в связи с удалением хранящихся данных.
- С данным устройством не поставляются устройства USB. Необходимо приобрести одно из устройств USB, имеющихся в продаже.
- О том, как воспроизводить аудиофайлы, записанные на устройстве USB, см. <Контрольные характеристики компакт-диска/устройства USB/ аудиофайла/внешнего диска> (стр. 20).
- При подключении устройства USB рекомендуется использовать CA-U1EX (поставляется дополнительно).

При использовании кабеля, не совместимого с USB, нормальное воспроизведение не гарантируется. Подключение кабеля, общая длина которого более 5 м, может привести к некорректному воспроизведению.

#### **Об управлении тюнером DAB**

Смотрите группу A руководства по эксплуатации тюнера DAB KTC-9090DAB (дополнительный аксессуар) для получения информации о способе управления функцией тюнера DAB. Однако, следующие способы управления функцией для данного устройства могут отличаться от описанных в руководстве по эксплуатации; поэтому, прочтите следующие дополнительные инструкции.

#### **<Автоматический множественный ввод в память>**

- 1. Выберите заранее установленный диапазон для Автоматического множественного ввода в память.
- 2. Нажмите кнопку [AME], как минимум, на 2 секунды.

Откройте Автоматический множественный ввод в память.

После завершения процесса сохранения в памяти на дисплее отображаются номера предварительно заданных кнопок и метка.

#### **<Поиск по типу программы и языку> и <Показываемые языки> в <Функции типа программы (PTY)>**

Во время работы вместо нажатия кнопки [DISP] нажмите кнопку [TI].

#### **О модуле громкой связи Bluetooth**

См. инструкция по эксплуатации модуля громкой связи Bluetooth KCA-BT100 (дополнительная принадлежность).

#### **О работе с меню**

 О том, как работать с меню, см. в разделе <Система меню> в этой инструкции по эксплуатации. О пунктах, которые следует настроить, см. в инструкции по эксплуатации модуля громкой связи.

**Об отображении состояния сотового телефона** Состояние сотового телефона отображается на дисплее состояния этого аппарата. Сведения об отображаемых значках приведены в инструкции по эксплуатации модуля громкой связи.

#### **Обращение с компакт-дисками**

- Не касайтесь записанной поверхности компактдиска.
- Не приклеивайте на компакт-диск плёнку и т. п. и не используйте компакт-диском с приклеенной на них плёнкой.
- Не пользуйтесь типовыми аксессуарами для дисков.
- Проводите чистку по направлению от центра диска к его краю.
- Извлекая компакт-диски из устройства, вытаскивайте их горизонтально.
- Если центральное отверстие или внешний край компакт-диска имеет неровности, используйте его только после их удаления при помощи шариковой ручки и т. п.

#### **Компакт-диски, которые нельзя использовать**

• Компакт-диски, не имеющие круглую форму, использовать нельзя.

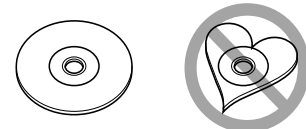

- Компакт-диски, имеющие на записанной поверхности следы краски или загрязнения, использовать нельзя.
- Это устройство может воспроизводить компакт-

диски с отметкой . Оно может неправильно воспроизводить диски, не имеющие такой отметки.

• Компакт-диски типа CD-R или CD-RW с незавершённой записью проигрывать нельзя. (Информацию о процессе завершения записи Вы найдёте в руководстве к Вашей программе записи на диски CD-R/CD-RW и руководстве по эксплуатации Вашего записывающего устройства CD-R/CD-RW.)

При Правильном соблюдении всех условий эксплуатации и техническких требований, указанных в данной инструкций, срок службы купленного Baм изделия составляет 7 лет. Гарантийный срок эксплуатации изделия соответевует сpоку, указанному в гaрантийном талоне.

В период срока службы эксплуатация и хранение изделия не может представлять oпасность для Вашей жизни, здоровья, причинять вред Вашему имуществу или окружающей срeде.

#### **Маркировка изделий, использующих лазеры (за исключением некоторых регионов)**

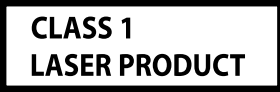

К корпусу устройства прикреплена табличка, указывающая, что устройство использует лазерные лучи класса 1. Это означает, что в устройстве используются лазерные лучи слабой интенсивности. Они не представляют опасности и не распространяют опасную радиацию вне устройства.

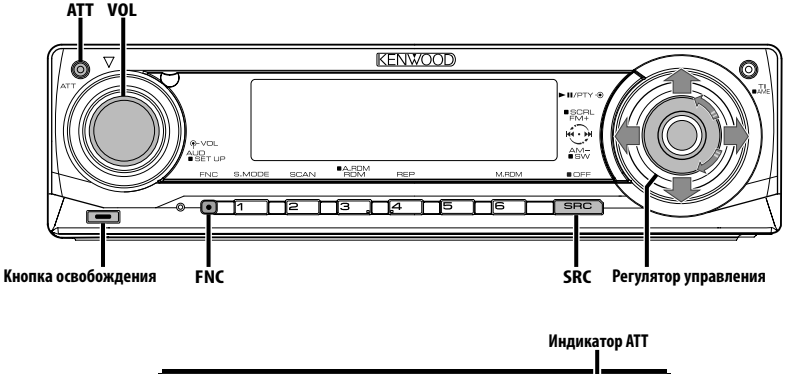

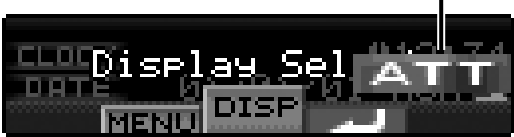

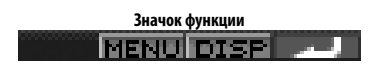

#### **Питание**

#### **Включение питания**

**Нажмите кнопку [SRC].**

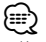

• Когда питание включено, отображается <Код безопасности> (стр. 27) как "CODE ON" или "CODE OFF".

#### **Выключение питания**

**Нажмите кнопку [SRC] как минимум на 1 секунду.**

#### **Выбор источника**

В зависимости от этой установки доступны два способа выбора источников.

#### **Режим выбора SRC 1:**

- **1 Нажмите кнопку [SRC].**
- **2 Поверните регулятор управления или нажмите его вправо или влево.**
- **3 Нажмите регулятор управления.**

#### **Режим выбора SRC 2:**

#### **Нажмите кнопку [SRC].**

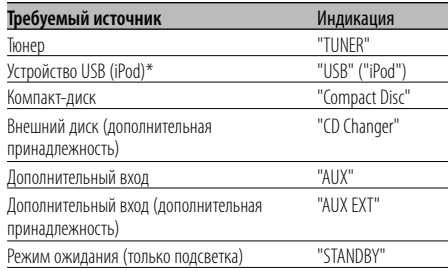

## ⁄

- \* Функция модели KDC-W7537U/W7537UY.
- Если распознается подключение iPod, индикация источника изменяется с "USB" на "iPod".
- Переключение между режимом выбора SRC 1 и 2 в функции <Режим выбора источника> (стр. 27).
- Источник USB (iPod) распознается как источник CD на подключенном устройстве.

#### **Громкость**

#### **Увеличение громкости**

**Поверните регулятор [VOL] по часовой стрелке.**

#### **Уменьшение громкости**

**Поверните регулятор [VOL] против часовой стрелки.**

#### **Аттенюатор**

Быстрое уменьшение громкости.

#### **Нажмите кнопку [ATT].**

При каждом нажатии кнопки аттенюатор включается или выключается. Когда он включен, мигает индикатор "ATT".

#### **Настройка звучания**

- **1 Выберите источник для регулирования Нажмите кнопку [SRC].** См. <Выбор источника> (стр. 7).
- **2 Войдите в режим настройки звучания Нажмите регулятор [VOL].**
- **3 Выберите основные настройки звучания для регулировки Нажмите регулятор [VOL].**

При каждом нажатии регулятора осуществляется переключение между параметрами регулировки, показанными в приведенной ниже таблице.

#### **4 Отрегулируйте базовый элемент звуковой настройки**

#### **Поверните регулятор [VOL].**

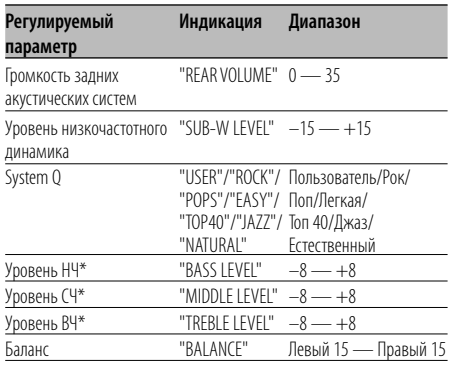

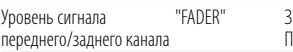

адний 15 — Передний 15

Выход из режима настройки звучания

(режима настройки громкости)

\* Память тембра источника: выбранный параметр заносится в память для каждого источника.

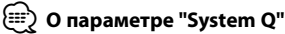

- Можно вызывать наилучшие настройки звучания, предустановленные для различных музыкальных жанров.
- С помощью функции <Настройка типа акустической системы> (стр. 9) изменяется каждый параметр. Сначала с помощью функции "Настройка типа акустической системы" выберите тип акустической системы.
- "USER": Диапазоны, выбранные в последний раз для уровня низких, средних и высоких частот, вызываются автоматически.
- **5 Выход из режима настройки звучания Нажмите любую кнопку.**

Нажмите любую кнопку, кроме кнопок [VOL] и [ATT].

#### **Настройка аудиосистемы**

Настройка параметров звуковой системы, таких как разделительный фильтр.

**1 Выберите источник для регулирования Нажмите кнопку [SRC].**

См. <Выбор источника> (стр. 7).

- **2 Войдите в режим "Настройка аудиосистемы" Нажмите регулятор [VOL] как минимум на 1 секунду.**
- **3 Выберите элемент настройки аудиосистемы для регулирования Нажмите регулятор [VOL].**

При каждом нажатии регулятора осуществляется переключение между параметрами регулировки, показанными в приведенной ниже таблице.

**4 Настройте параметры элемента настройки звучания**

**Поверните регулятор [VOL].**

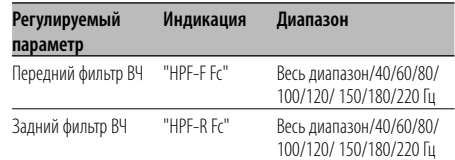

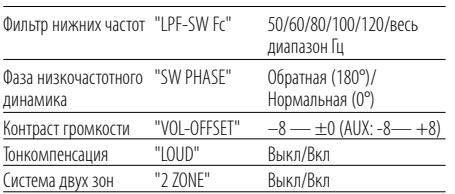

## ⁄

- Контраст громкости: Громкость каждого источника может устанавливаться с отклонением от базовой громкости.
- Тонкомпенсация: Компенсация низких и высоких частот при низкой громкости. (Если в качестве источника выбран тюнер, компенсируется только тембр низких частот.)
- Система двух зон
	- Основной источник и дополнительный источник (вспомогательный вход) по отдельности выдают сигналы для переднего канала и заднего канала.
	- Канал дополнительного источника настраивается с помощью функции <Настройка системы двух зон> (стр. 30).
	- Основной источник выбирается кнопкой [SRC].
	- Уровень громкости переднего канала настраивается регулятором [VOL].
	- Уровень громкости заднего канала настраивается с помощью функции <Настройка звучания> (стр. 8).
	- Настройки звучания не оказывают влияния на дополнительный источник.
- Вы можете использовать систему двух зон с дополнительным внутренним входным сигналом.
- **5 Выход из режима настройки аудиосистемы Нажмите регулятор [VOL] как минимум на 1 секунду.**

#### **Настройка типа акустической системы**

Точная настройка на оптимальные параметры функции "System Q" при выборе типа акустической системы.

- **1 Войдите в режим ожидания Нажмите кнопку [SRC].** Выберите индикатор "STANDBY". См. <Выбор источника> (стр. 7).
- **2 Войдите в режим настройки типа акустической системы Нажмите регулятор [VOL].** На дисплее появится "SP SEL".

#### **3 Выберите тип акустической системы Поверните регулятор [VOL].**

При вращении ручки регулятора параметры настройки изменяются в пределах, показанных в приведенной ниже таблице.

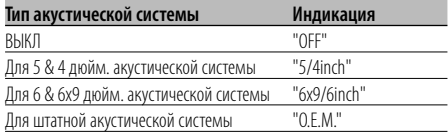

#### **4 Выход из режима настройки типа акустической системы Нажмите регулятор [VOL].**

#### **Выход низкочастотного динамика**

Включение и выключение выхода низкочастотного динамика.

#### **Нажмите регулятор управления вниз как минимум на 2 секунды.**

При каждом нажатии регулятора управления выходной сигнал сабвуфера переключается в положение включено и выключено.

Если он включен, на дисплее отображается "SUB WOOFER ON".

#### **Отключение при входящем телефоном звонке**

Звук аудиосистемы автоматически выключается, если поступает телефонный звонок.

#### **При входящем телефонном звонке**

На дисплее появляется "CALL". Аудиосистема отключается.

#### **Прослушивание звука во время телефонного звонка**

**Нажмите кнопку [SRC].** "CALL" исчезает с дисплея и аудиосистема включается снова.

#### **По окончании телефонного разговора Повесьте телефон.**

"CALL" исчезает с дисплея и аудиосистема включается снова.

**Следующая страница** <sup>3</sup>

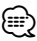

• Чтобы воспользоваться функцией отключения при входящем телефонном звонке, вам нужно подсоединить провод отключения при входящем звонке к вашему телефону, используя имеющийся в продаже дополнительную принадлежность для телефона. См. <Подсоединение кабелей к гнездам для подключения> (стр. 39).

#### **Режим управления функциями**

Чтобы установить различные функции этого устройства, выберите элементы функций, представленные в виде дерева.

- **1 Войдите в режим управления функциями Нажмите кнопку [FNC].**
- **2 Выберите нужный элемент для настройки Выберите элемент для настройки с помощью регулятора управления.**

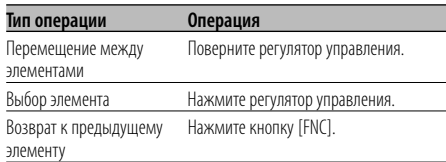

#### **Ниже приведены функции элементов:**

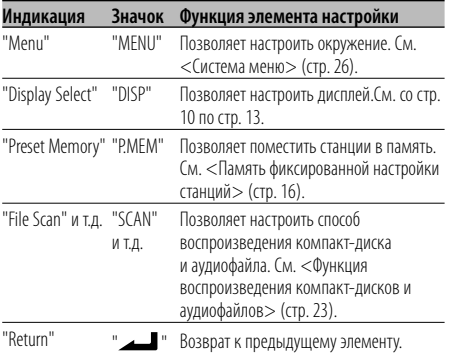

#### **3 Выберите параметр для выбранного элемента**

**Чтобы узнать о действии каждого параметра, см. соответствующие страницы.**

**4 Выход из режима управления функциями Нажмите кнопку [FNC] как минимум на 1 секунду.**

#### **Выбор типа дисплея**

Переключение режима дисплея.

#### **1 Войдите в режим выбора типа дисплея С помощью регулятора управления выберите "DISP" > "TYPE".**

Для получения информации о способе работы см. <Режим управления функциями> (стр. 10).

#### **2 Выберите тип дисплея Поверните регулятор управления.**

Выберите один из следующих типов индикации.

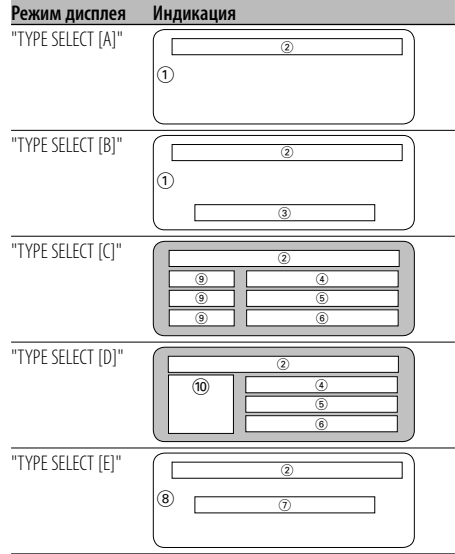

- 1 Часть графического дисплея
- 2 Индикация состояния
- 3 Часть текстового дисплея
- 4 Нижняя часть текстового дисплея
- 5 Средняя часть текстового дисплея
- 6 Нижняя часть текстового дисплея
- 7 Часть текстового дисплея
- 8 Часть графического дисплея
- 9 Часть текстового дисплея пиктограмм
- 0 Часть дисплея пиктограмм источника
- **3 Выход из режима выбора типа дисплея Нажмите регулятор управления.**

**10** |Pyccкий

## ⁄⊞`

• Для изменения информации по типу дисплея см. страницу нижеследующей таблицы методов изменения по типу дисплея.

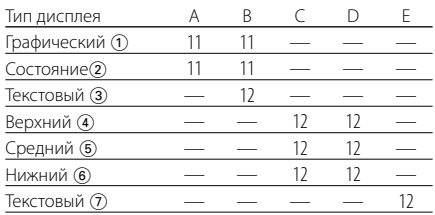

#### Тип дисплея A/ Тип дисплея B

#### **Настройка состояния**

Определите, должны ли отображаться на дисплее типа A/B состояния включения и выключения различных функций.

**1 Войдите в режим настройки состояния С помощью регулятора управления выберите "DISP" > "STATUS".**

Для получения информации о способе работы см. <Режим управления функциями> (стр. 10).

- **2 Выберите дисплей состояния Поверните регулятор управления.**
- **3 Выход из режима настройки состояния Нажмите регулятор управления.**

#### Тип дисплея A/тип дисплея B

#### **Выбор графического дисплея**

Изменение графического дисплея.

**1 Войдите в режим выбора графического дисплея**

**С помощью регулятора управления выберите "DISP" > "GRAPH".**

Для получения информации о способе работы см. <Режим управления функциями> (стр. 10).

**2 Выберите графический дисплей Поверните регулятор управления или** 

**нажмите его вправо или влево.**

Выберите одну из следующих индикаций:

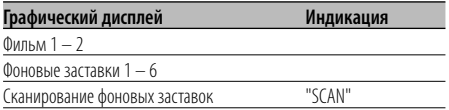

**3 Выход из режима выбора графического дисплея**

#### **Нажмите регулятор управления.**

**⊕** 

• Настройка этой функции возможна, если для режима дисплея выбран параметр "TYPE SELECT [A]"/ "TYPE SELECT [B]".

#### **Выбор текстового дисплея — Дисплей типа B&E —**

Изменение текстового дисплея.

#### **1 Войдите в режим выбора текстового дисплея**

#### **С помощью регулятора управления выберите "DISP" > "TEXT".**

Для получения информации о способе работы см. <Режим управления функциями> (стр. 10).

#### **2 Выберите текст**

#### **Поверните регулятор управления или нажмите его вправо или влево.**

См. <Текстовый дисплей> (стр. 13).

Дисплей типа B: отображаются сведения столбца условий "3".

Дисплей типа E: отображаются сведения столбца условий "(7)".

#### **3 Выход из режима выбора текстового дисплея**

#### **Нажмите регулятор управления.**

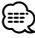

- Если подсоединен LX-AMP, на дисплее отображается функция, определяемая режимом дисплея LX-AMP.
- Если номер композиции превышает 1000, отображаются только три последние цифры номера. (KDC-W7537U/W7537UY)
- Название альбома не может отображаться в файле WMA. (KDC-W7037/W7037Y)
- Название композиции, имя исполнителя и название альбома не могут быть отображены в файле WAV. (KDC-W7537U/W7537UY)
- При воспроизведении композиций с iPod или же композиций, отредактированных с помощью программы "Music Editor", дисплей имени папки может отличаться (может отображаться список воспроизведения или имя исполнителя) в зависимости от способа выбора композиции. (KDC-W7537U/W7537UY)
- Если выбран дисплей, не содержащий никаких сведений, в верхней части Display Type B отображаются другие сведения.
- Если выбран дисплей, не содержащий никаких сведений, в верхней части Display Type E не отображается никаких сведений.

#### **Выбор текстового дисплея — Дисплей тип C&D —**

Выбор текстового дисплея.

**1 Войдите в режим выбора текстового дисплея**

**С помощью регулятора управления выберите "DISP" > "TEXT".**

Для получения информации о способе работы см. <Режим управления функциями> (стр. 10).

#### **2 Выберите часть текстового дисплея Нажмите регулятор управления вверх или вниз.**

Курсор (‰) перемещается к выбранной части текстового дисплея.

#### **Выберите текст Поверните регулятор управления или нажмите его вправо или влево.**

См. <Текстовый дисплей> (стр. 13). Верхняя часть текстового дисплея: отображаются сведения столбца условий "4".

Средняя часть текстового дисплея: отображаются сведения столбца условий "5". Нижняя часть текстового дисплея: отображаются сведения столбца условий "6".

#### **3 Выход из режима выбора текстового дисплея**

#### **Нажмите регулятор управления.** י⊞}

- Если подсоединен LX-AMP, на дисплее отображается функция, определяемая режимом дисплея LX-AMP.
- Если номер композиции превышает 1000, отображаются только три последние цифры номера. (KDC-W7537U/W7537UY)
- Название альбома не может отображаться в файле WMA. (KDC-W7037/W7037Y)
- Название композиции, имя исполнителя и название альбома не могут быть отображены в файле WAV. (KDC-W7537U/W7537UY)
- При воспроизведении композиций с iPod или же композиций, отредактированных с помощью программы "Music Editor", дисплей имени папки может отличаться (может отображаться список воспроизведения или имя исполнителя) в зависимости от способа выбора композиции. (KDC-W7537U/W7537UY)
- Одна и та же информация не может отображаться в верхней части текстового дисплея, средней части текстового дисплея и нижней части текстового дисплея. Однако для пустого дисплея можно выбирать различные настройки.
- Если выбран дисплей, не содержащий никаких сведений, в верхней части текстового дисплея отображаются другие сведения.
- Если сведения не могут быть отображены, в средней части текстового дисплея отображается логотип Kenwood. Однако при выборе в качестве источника HD радио на дисплее ничего не отображается.
- Если выбран дисплей, не содержащий никаких сведений, в нижней части текстового дисплея не отображается никаких сведений.

#### **Текстовый дисплей**

#### **При выборе тюнера в качестве источника**

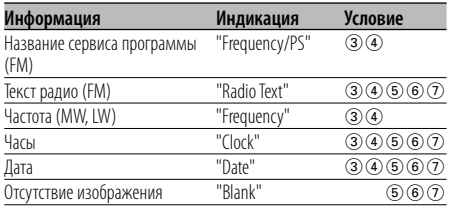

#### **При выборе компакт-диска или внешнего диска в качестве источника**

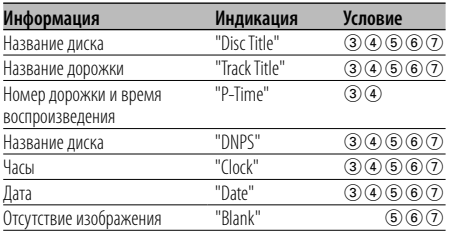

#### **При выборе аудиофайла в качестве источника**

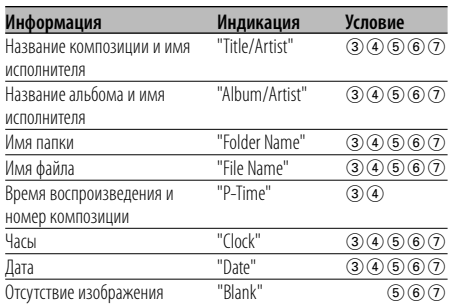

#### **В режиме ожидания**

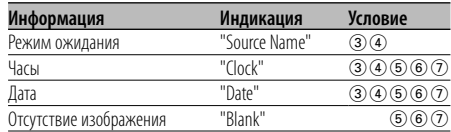

#### **При выборе дополнительного входа в качестве источника**

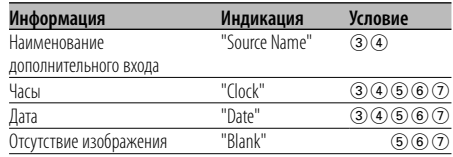

#### **Лицевая панель для защиты от кражи**

Вы можете снять лицевую панель и взять ее с собой, что поможет предотвратить кражу устройства.

#### **Снятие лицевой панели**

- **1 Нажмите освобождающую кнопку.** Откиньте лицевую панель.
- **2 Сдвиньте лицевую панель влево и выньте ее, потянув вперед.**

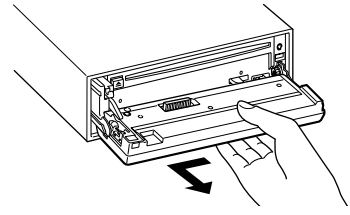

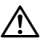

- Лицевая панель является прецизионным устройством, и ее можно повредить механически.
- После снятия лицевой панели, храните ее в предназначенном для нее футляре.
- Не подвергайте лицевую панель (и ее корпус) действию прямого солнечного света и излишнему теплу и влаге. Также избегайте сильно запыленных мест и попадания воды.

#### **Установка лицевой панели**

**1 Совместите выступ на устройстве с отверстием на лицевой панели.**

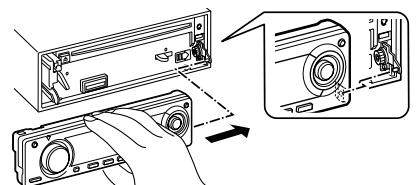

#### **2 Вставьте лицевую панель до щелчка.**

Панель фиксируется на месте, позволяя вам использовать устройство.

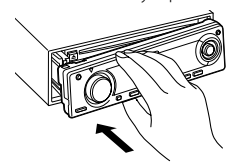

#### **Выбор внешнего дисплея**

Изменение экрана подключенного внешнего дисплея.

**1 Войдите в режим выбора внешнего дисплея**

**С помощью регулятора управления выберите "DISP" > "DOUT".**

Для получения информации о способе работы см. <Режим управления функциями> (стр. 10). На дисплее появится "DISP Out Select".

**2 Выберите дисплей**

**Поверните регулятор управления или нажмите его вправо или влево.** Выберите нужную индикацию.

**3 Выход из режима управления** 

**отображением Нажмите регулятор управления.**

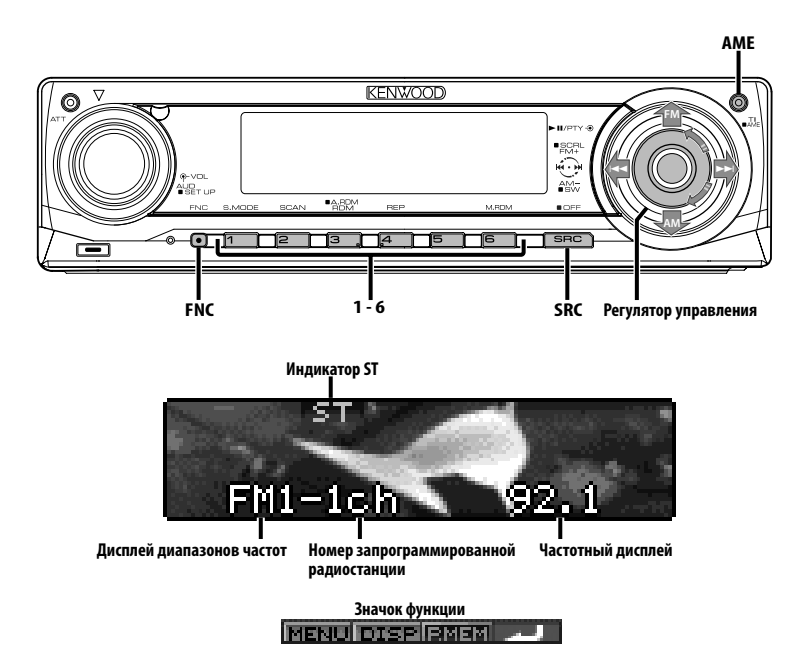

#### **Настройка**

Выбор станции.

**1 Выберите в качестве источника тюнер Нажмите кнопку [SRC].**

Выберите индикатор "TUNER". См. <Выбор источника> (стр. 7).

**2 Выберите диапазон частот Нажмите регулятор управления со стороны символа [FM] или [AM].**

Каждое нажатие регулятора со стороны символа [FM] осуществляет переключение диапазонов между FM1, FM2 и FM3.

**3 Настройка по диапазону вверх или вниз Нажмите регулятор управления в сторону**   $[|44]$  или  $[|b|]$ .

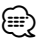

• Во время приема станций со стереофоническим вещанием включается индикатор "ST".

Функция дистанционного пульта управления

#### **Настройка прямым доступом**

Ввод частоты и настройка.

- **1 Выберите диапазон частот Нажмите кнопку [FM] или [AM].**
- **2 Войдите в режим настройки прямым доступом**

**Нажмите кнопку [DIRECT] на пульте дистанционного управления.** На дисплее появится "– – – –".

- **3 Введите частоту**
	- **Нажмите кнопки с цифрами на пульте дистанционного управления.**

Пример:

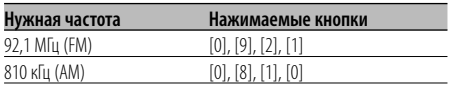

**Отмена настройки прямым доступом Нажмите кнопку [DIRECT] на пульте дистанционного управления.**

**Следующая страница** <sup>3</sup>

## **Функции тюнера**

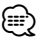

• Частоту в диапазоне FM можно вводить шагами минимум 0,1 Мгц.

#### **Память фиксированной настройки станций**

Ввод станции в память.

- **1 Выберите диапазон частот Нажмите регулятор управления в сторону [FM] или [AM].**
- **2 Выберите частоту для ввода в память Нажмите регулятор управления в сторону**   $[|4 4]$  или [►►]].
- **3 Войдите в режим памяти фиксированных настроек**

**С помощью регулятора управления выберите "P.MEM".**

Для получения информации о способе работы см. <Режим управления функциями> (стр. 10).

- **4 Выберите номер для ввода в память Поверните регулятор управления.**
- **5 Определите номер для ввода в память Нажмите регулятор управления.**
- **6 Дождитесь вступления определенного номера в действие Нажмите регулятор управления.**

#### **Отмена режима памяти фиксированных настроек**

**Нажмите кнопку [FNC].**

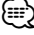

• Эту функцию можно выполнять кнопками [1] — [6]. - Нажмите нужную кнопку [1] — [6] как минимум на 2 секунды.

#### **Автоматический ввод в память**

Автоматический ввод в память станций с хорошим приемом.

**1 Выберите диапазон для автоматического ввода в память**

**Нажмите регулятор управления в сторону [FM] или [AM].**

**2 Включите автоматический ввод в память Нажмите кнопку [AME] как минимум на 2 секунды.**

Когда в память вводятся 6 найденных станций, автоматический ввод отключается.

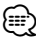

- При включенной функции <AF (Альтернативная частота)> (стр. 32) в память вводятся станции RDS.
- При автоматическом вводе станций в память в диапазоне FM2, станции RDS, сохраненные в диапазоне FM1, не запоминаются. Аналогичным образом, при автоматическом вводе станций в память в диапазоне FM3 не запоминаются станции RDS, сохраненные в диапазоне FM1 или FM2.

#### **Фиксированная настройка**

Вызов станций из памяти.

- **1 Выберите диапазон частот Нажмите регулятор управления в сторону [FM] или [AM].**
- **2 Войдите в режим выбора фиксированных настроек тюнера Поверните регулятор управления.**
- **3 Выберите нужную станцию в памяти Поверните регулятор управления.**
- **4 Вызовите станцию Нажмите регулятор управления.**
- **Отмена фиксированных настроек тюнера Нажмите кнопку [FNC].**

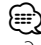

- Эту функцию можно выполнять кнопками [1] [6].
	- Нажмите нужную кнопку [1] [6].

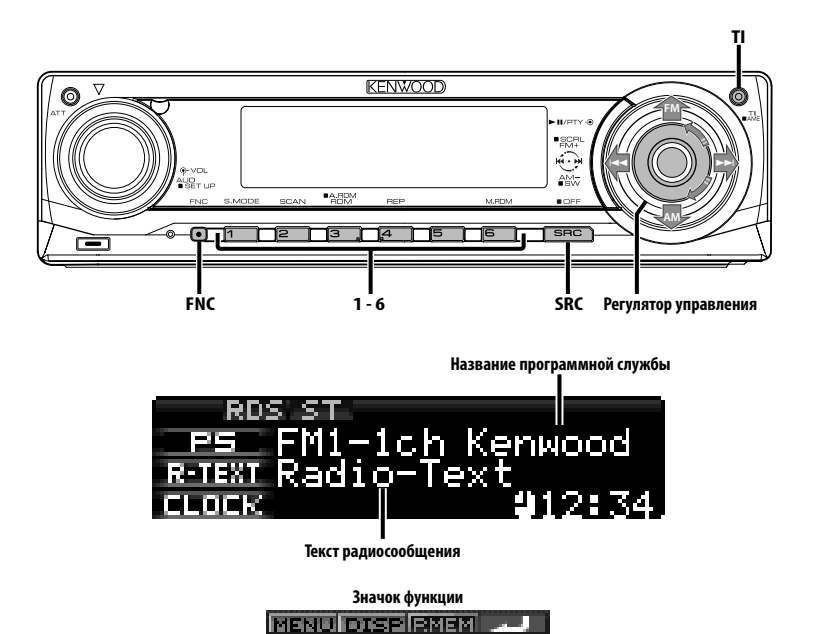

#### **Дорожная информация**

Автоматическое переключение на дорожную информацию, когда начинает передаваться бюллетень с дорожной информацией, если вы не слушаете радио.

#### **Нажмите кнопку [TI].**

При каждом нажатии этой кнопки функция трансляции дорожной информации включается или выключается.

Когда начинает передаваться бюллетень с дорожной информацией, на дисплее появляется "Traffic INFO" и осуществляется переключение на дорожную информацию.

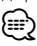

- Во время приема станции AM, если включена функция дорожной информации, происходит переключение на станцию FM.
- Во время приема дорожной информации, установленный уровень громкости автоматически запоминается, и впоследствии, когда происходит переключение на дорожную информацию, громкость будет находиться на том же уровне.

#### **Прием других станций, передающих дорожную информацию**

**Нажмите регулятор управления в сторону**   $[|4 4]$  или  $[▶▶]$ .

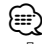

• Дорожную информацию можно переключить, если она передается с источника тюнера. Однако вы не можете переключать дорожную информацию во время приема дорожной сводки с какого-либо другого источника, кроме тюнера.

#### **Прокрутка радиотекста**

Прокрутка отображаемого на дисплее радиотекста.

#### **Нажмите регулятор управления вверх как минимум на 2 секунды.**

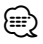

• Если <Управление подсветкой дисплея> (стр. 29) установлено в положение ВЫКЛ, дисплей может погаснуть во время прокрутки.

#### **PTY (Тип программы)**

Выбор типа программы и поиск станции.

#### **1 Войдите в режим PTY**

#### **Нажмите регулятор управления.**

В режиме PTY включается индикатор "PTY".

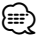

• Данную функцию нельзя использовать во время приема дорожной информации или приема AM.

#### **2 Выберите тип программы Поверните регулятор управления или нажмите его вверх или вниз.**

При каждом нажатии регулятора тип программы изменяется, как показано ниже.

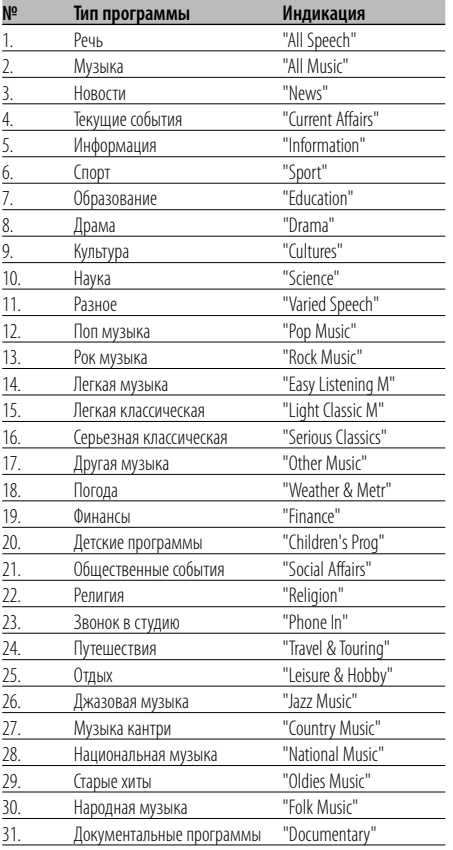

## ⁄⊞)

• Речь и музыка включают типы программ, показанные ниже.

```
Музыка: № 12 — 17, 26 — 30
Речь: № 3 — 11, 18 — 25, 31
```
- Тип программы может закрепляться в памяти за кнопками [1] — [6] и легко вызываться. См. <Фиксированная настройка типа программы> (стр. 18).
- Язык дисплея можно изменить. См. <Изменение языка для функции PTY> (стр. 19).

#### **3 Поиск станции выбранного типа программы Нажмите регулятор управления в сторону**

#### $[|44]$  или  $[▶▶]$ .

Чтобы выполнить поиск других станций, нажмите регулятор управления в сторону [ $\blacktriangleleft$ ] или  $\blacktriangleright$ ) еще раз.

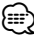

• Если выбранный тип программы не найден, на дисплее появляется "No PTY". Выберите другой тип программы.

#### **4 Выход из режима PTY Нажмите регулятор управления.**

#### **Фиксированная настройка типа программы**

Ввод типа программы в память кнопки и быстрый ее вызов.

#### **Фиксированная настройка типа программы**

- **1 Выберите тип программы для фиксированной настройки** См. <PTY (Тип программы)> (стр. 18).
- **2 Введите тип программы в память Нажмите нужную кнопку [1] — [6] как минимум на 2 секунды.**

#### **Вызов сохраненного в памяти типа программы**

- **1 Войдите в режим PTY** См. <PTY (Тип программы)> (стр. 18).
- **2 Вызов типа программы Нажмите нужную кнопку [1] — [6].**

#### **Изменение языка для функции PTY**

Выбор языка дисплея для типа программы.

**1 Войдите в режим PTY**

См. <PTY (Тип программы)> (стр. 18).

**2 Войдите в режим изменения языка Нажмите кнопку [TI].**

#### **3 Выберите язык**

#### **Поверните регулятор управления или нажмите его вверх или вниз.**

При каждом нажатии регулятора язык изменяется, как показано ниже.

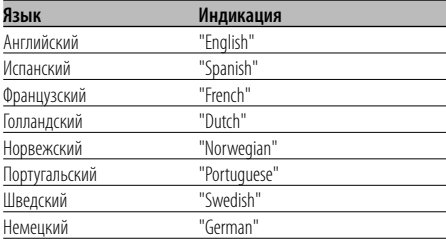

#### **4 Выход из режима выбора языка Нажмите кнопку [TI].**

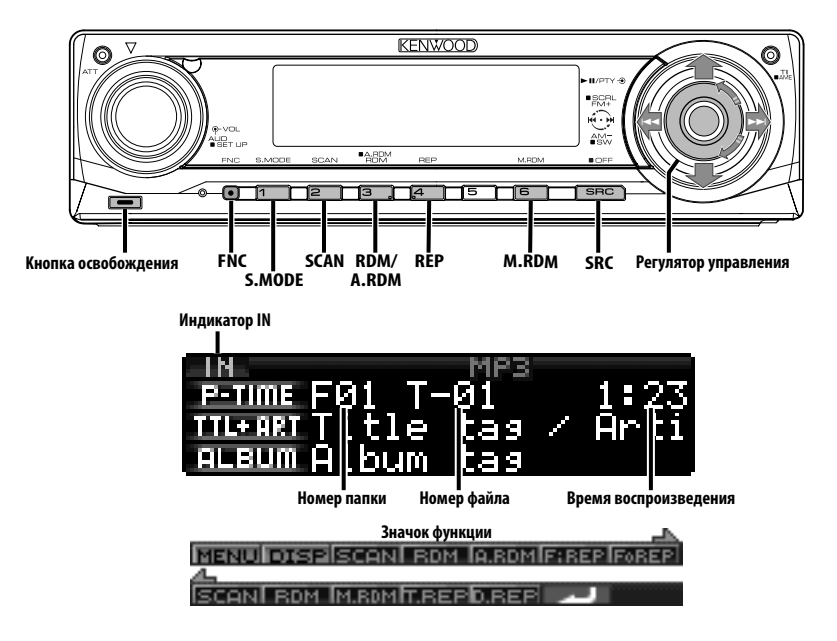

#### **Воспроизведение компакт-дисков и аудиофайлов**

#### **Если диск не вставлен**

- **1 Откиньте лицевую панель Нажмите освобождающую кнопку.**
- **2 Вставьте диск.**
- **3 Нажмите на лицевую панель с левой стороны и установите ее в прежнее положение.**

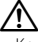

- Когда лицевая панель откинута и открыта, она может мешать движению рычага передач или еще чемулибо. В таком случае обращайте внимание на технику безопасности и передвиньте рычаг или примите необходимые меры, только потом эксплуатируйте устройство.
- Не эксплуатируйте устройство, если лицевая панель находится в открытом положении. Если устройство используется с откинутой лицевой панелью, внутрь может попасть пыль и вызвать повреждения.

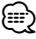

• Сведения об аудиофайлах и дисках, которые можно воспроизводить на этом устройстве, см. в разделе <Об аудиофайлах> (стр. 4).

• Если компакт-диск вставлен, включается индикатор "IN".

#### **Если диск вставлен**

#### **Нажмите кнопку [SRC].**

Выберите индикатор "Compact Disc". См. <Выбор источника> (стр. 7).

#### **Пауза и воспроизведение Нажмите регулятор управления.**

При каждом нажатии кнопки включается пауза или режим воспроизведения.

#### **Выброс диска**

- **1 Откиньте лицевую панель Нажмите освобождающую кнопку.**
- **2 Выброс диска** Нажмите кнопку [<sup>△</sup>].

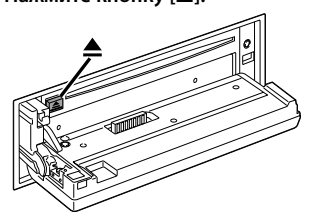

- **3 Нажмите на лицевую панель с левой стороны и верните ее в исходное положение.**
	- ⁄։։։∗ • Диск можно извлечь в течение 10 минут после заглушения двигателя.

#### Функция KDC-W7537U/KDC-W7537UY

#### **Воспроизведение с устройства USB (iPod)**

#### **Если устройство USB не подключено**

#### **Подключите устройство USB**

Начинается воспроизведение файла, содержащегося на устройстве USB.

#### **Если устройство USB подключено**

#### **Выберите источник USB Нажмите кнопку [SRC].**

Выберите дисплей "USB" (или "iPod"). См. <Выбор источника> (стр. 7).

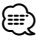

- Сведения об аудиофайлах, которые можно воспроизводить на этом устройстве, а также об устройствах, которые можно подключать к нему, см. в разделе <Об аудиофайлах> (стр. 4).
- Термин "iPod" в этом руководстве означает плеер iPod, подключенный к KCA-iP200 (дополнительная принадлежность). См. <Об аудиофайлах> (стр. 4).
- Если вы начнете воспроизведение после подключения iPod, то композиция, которая воспроизводилась на iPod, воспроизводится первой. В этом случае отображается "RESUMING" и не отображается имя папки и т.д. Правильное имя и т.д. отображается при изменении элемента просмотра.
- Если к этому устройству подключен плеер iPod, на нем отображается "KENWOOD" или "✓", указывая, что плеер iPod использовать нельзя.
- Если к этому устройству подключено устройство USB, то оно может заряжаться (при условии, что это устройство подключено к сети питания).
- Если используется устройство для считывания с карт, см. раздел <Поиск диска> (стр. 21).
- После остановки воспроизведения файла, содержащегося в устройстве USB, вы можете снова начать воспроизведение файла с того момента, где вы остановились.

Даже после извлечения устройства USB вы можете снова начать воспроизведение с того момента, где вы остановились, пока файлы, содержащиеся в устройстве USB, остаются теми же.

• Вставьте соединитель устройства USB до упора.

#### **Пауза и воспроизведение** Нажмите кнопку [>II].

При каждом нажатии кнопки включается пауза или режим воспроизведения.

#### **Извлечение устройства USB**

#### **1 Откиньте лицевую панель Нажмите освобождающую кнопку.**

- **2 Установите режим извлечения для источника USB Нажмите кнопку [**0**] как минимум на 2 секунды.** Индикатор **<sup>2</sup>** мигает.
- **3 Извлеките устройство USB.**

#### Функция KDC-W7537U/KDC-W7537UY

#### **Поиск диска**

Выбор устройства, вставленного в устройство для считывания с карт.

- **1 Сделайте паузу в воспроизведении Нажмите кнопку [S.MODE].**
- **2 Выберите устройство Нажмите регулятор управления вверх или вниз.**

#### **3 Возобновите воспроизведение Нажмите регулятор управления.**

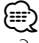

- Это устройство совместимо с устройствами для считывания с карт, снабженными максимально 4 прорезями.
- Если устройство вставляется во время подключения устройствами для считывания с карт, оно не опознается. Выберите режим извлечения в соответствии с разделом <Воспроизведение с устройства USB (iPod)> (стр. 21), извлеките устройство для считывания с карт, а затем вставьте карту памяти.

## **Контрольные характеристики компакт-диска/устройства USB/ аудиофайла/внешнего диска**

#### **Воспроизведение дисков во внешнем проигрывателе**

Воспроизведение диска в дополнительном проигрывателе компакт-дисков, подключенном к данному устройству.

#### **Нажмите кнопку [SRC].**

См. <Выбор источника> (стр. 7). Выберите индикатор для нужного вам проигрывателя дисков.

#### **Примеры дисплеев:**

#### **Индикация Проигрыватель компакт-дисков**

"CD Changer" Устройство автоматической смены компакт-дисков "MD Changer" Устройство автоматической смены дисков MD

#### **Пауза и воспроизведение**

#### **Нажмите регулятор управления.**

При каждом нажатии кнопки включается пауза

или режим воспроизведения.

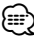

• Функции, которые могут быть использованы, и информация, которая может быть представлена на дисплее, будет различаться в зависимости от подключаемых внешних проигрывателей дисков.

#### **Ускоренное передвижение вперед и назад**

#### **Ускоренная перемотка вперед**

**Нажмите регулятор управления в сторону [**¢**] и удерживайте его нажатым.**

Отпустите его для возобновления воспроизведения.

#### **Ускоренное передвижение назад Нажмите регулятор управления в сторону [**4**] и удерживайте его нажатым.**

Отпустите его для возобновления

воспроизведения.

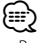

- Во время поиска аудиофайла звук не воспроизводится.
- Ускоренный поиск вперед и назад невозможно осуществить во время воспроизведения файла AAC. (KDC-W7037/W7037Y)

#### **Поиск композиций**

Переключение между композициями, содержащимися на диске или папке, воспроизводимыми в данный момент.

**Нажмите регулятор управления в сторону**   $[|4 4]$  или  $[▶▶]$ .

Функция устройства автоматической смены компакт-дисков/аудиофайл

#### **Поиск диска/Поиск папки/Поиск альбома**

Переключение между папками/альбомами, содержащимися на диске, в устройстве автоматической смены компактдисков, носителями, или устройствами, воспроизводимыми в данный момент.

#### **Нажмите регулятор управления вверх или вниз.**

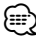

• Эта функция недоступна в iPod, а также для композиций, отредактированных в программе "Music Editor".

Функция пульта дистанционного управления

#### **Прямой поиск композиции**

Выполнение поиска композиции вводом номера композиции.

**1 Введите номер композиции Нажмите кнопки с цифрами на пульте дистанционного управления.**

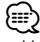

• Можно выбрать прямой поиск до 999 композиций.

**2 Выполните поиск композиции** Нажмите кнопку [ $\leftarrow$  ] или [ $\rightarrow$ ].

#### **Отмена прямого поиска композиции** Нажмите кнопку [>II].

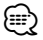

• Эта функция недоступна в iPod, а также для композиций, отредактированных в программе "Music Editor".

Функция устройств автоматической смены компакт-дисков с пультом дистанционного управления

#### **Прямой поиск диска**

Выполнение поиска диска посредством ввода номера диска.

- **1 Введите номер диска Нажмите кнопки с цифрами на пульте дистанционного управления.**
- **2 Выполните поиск диска Нажмите кнопку [FM+] или [AM–].**
- **Отмена прямого поиска диска** Нажмите кнопку [>II].

#### **Функция воспроизведения компакт-дисков и аудиофайлов**

Установка повторного воспроизведения и сканирующего воспроизведения

**1 Установите функцию воспроизведения С помощью регулятора управления включите/выключите нужный элемент настройки.**

Для получения информации о способе работы см. <Режим управления функциями> (стр. 10). При включении функции воспроизведения отображается "ON".

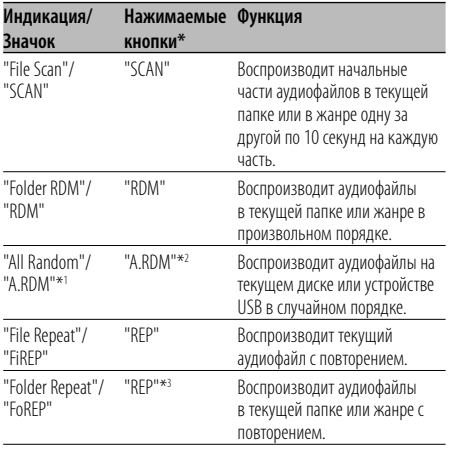

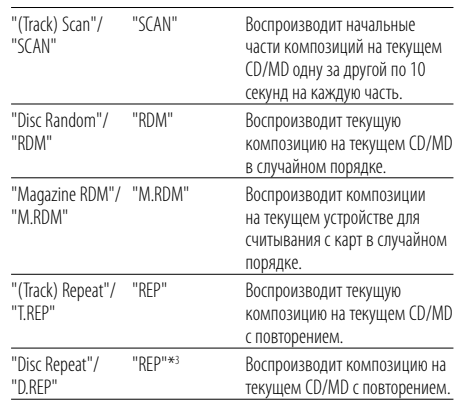

## ∕≕

- \* Функциями, перечисленными в таблице выше, можно управлять с помощью кнопок аппарата.
- \*1 Функция модели KDC-W7537U/W7537UY.
- \*2 Нажмите кнопку [A.RDM] как минимум на 1 секунду.
- \* Дважды нажмите кнопку [REP].
- **2 Выберите параметр для выбранного элемента**

#### **Нажмите регулятор управления.**

Нажатие регулятора управления выполняет переключение между параметрами.

**3 Выход из режима настройки функций воспроизведения Нажмите кнопку [FNC].**

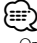

• Отображаются только значки, доступные для текущего источника.

## **Контрольные характеристики компакт-диска/устройства USB/ аудиофайла/внешнего диска**

#### **Название диска (DNPS)**

Как присвоить название компакт-диску.

- **1 Включите воспроизведение диска, которому вы хотите дать название** {≡}
	- Нельзя дать название диску MD или устройству воспроизведения аудиофайлов.
- **2 Войдите в режим меню С помощью регулятора управления выберите "MENU".**

Для получения информации о способе работы см. <Режим управления функциями> (стр. 10). На дисплее появится "MENU".

#### **3 Выберите режим ввода названия Нажмите регулятор управления вверх или вниз.**

Выберите индикатор "Name Set".

- **4 Войдите в режим ввода названия Нажмите регулятор управления как минимум на 1 секунду.**
- **5 Для ввода символов используйте курсор Нажмите регулятор управления вправо или влево.**
- **6 Выберите тип символов Нажмите регулятор управления.**

При каждом нажатии регулятора тип символов изменяется, как показано ниже.

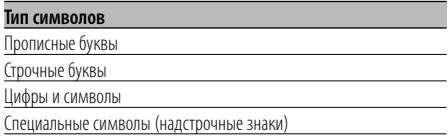

#### **7 Выбрав символы,**

#### **Поверните регулятор управления или нажмите его вверх или вниз.**

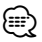

• Символы можно вводить, используя пульт дистанционного управления с числовыми кнопками. Пример: Если вводится "DANCE".

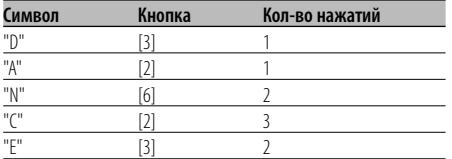

- **8 Повторите операции 5 7 и введите название.**
- **9 Выход из режима меню Нажмите кнопку [FNC].**

#### ⁄⊞`

- Если работа прерывается на 10 секунд, то название запоминается и режим ввода названия выключается. • Средства, которым можно дать название.
	- Внутренний проигрыватель компакт-дисков: 10 дисков.
	- Внешнее устройство автоматической смены компакт-дисков/проигрыватель компакт-дисков: В зависимости от типа устройства автоматической смены компакт-дисков/проигрывателя компактдисков. Смотрите руководство по эксплуатации устройства автоматической смены компакт-дисков/ проигрывателя компакт-дисков.
- Название компакт-диска можно изменить с помощью той же операции, что и для ввода названия.

#### Функция аудиофайла

#### **Выбор файла**

Выбор композиции для прослушивания с устройства или носителя, воспроизводимых в данный момент.

**1 Войдите в режим выбора файла Поверните регулятор управления.**

#### **2 Поиск композиций Выберите элемент категории с помощью регулятора управления.**

#### **Операции для iPod**

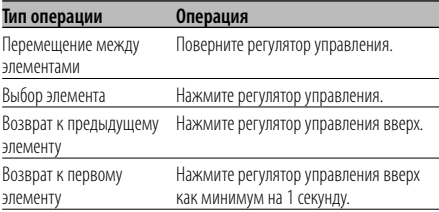

#### **Операции для устройств, отличных от iPod**

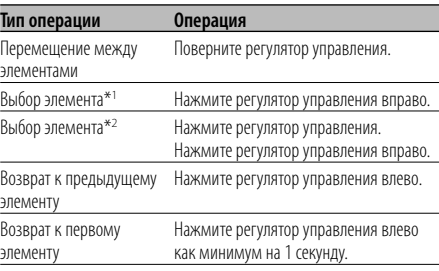

\*1 Функция модели KDC-W7537U/W7537UY.

\*2 Функция модели KDC-W7037/W7037Y.

Символ "• или ">" рядом с отображаемым элементом указывает, что данному элементу предшествует или за ним следует другой элемент.

При выборе композиции она воспроизводится с начала.

#### **Отмена выбора файла**

#### **Нажмите кнопку [FNC].**

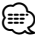

• Даже если iPod подключен, способ работы можно изменить со <Способа работы для iPod> на <Способ работы для устройств, отличных от iPod>.См. <Настройка режима iPod> (стр. 28).

#### **Прокрутка текста/названий**

Просмотр отображаемого текста компакт-диска, текста аудиофайла или названия магнитного диска.

#### **Нажмите регулятор управления вверх как минимум на 2 секунды.**

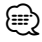

• Если <Управление подсветкой дисплея> (стр. 29) установлено в положение ВЫКЛ, дисплей может погаснуть во время прокрутки.

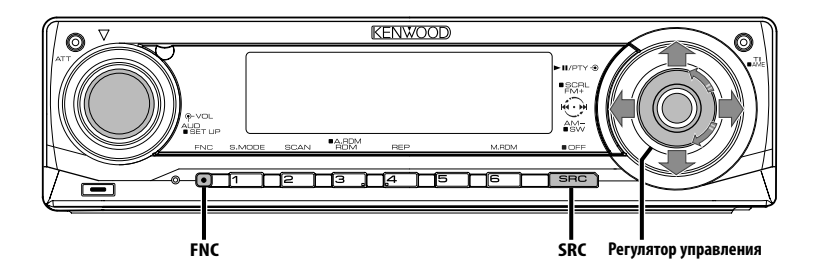

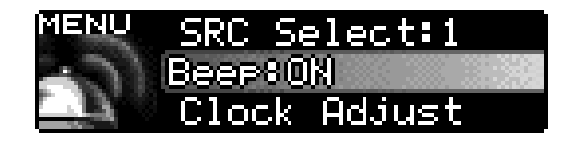

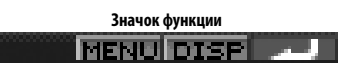

#### **Система меню**

Настройка звукового сигнала, сопровождающего нажатие кнопок и др. функции.

Основные способы работы системы меню описаны здесь. Справочная информация о пунктах меню и их настройках приведена после данного объяснения работы.

#### **1 Войдите в режим меню С помощью регулятора управления выберите "MENU".**

Для получения информации о способе работы см. <Режим управления функциями> (стр. 10).

#### **2 Выберите функцию меню Поверните регулятор управления или нажмите его вверх или вниз.**

Пример: Если вы хотите установить звуковой сигнал, выберите индикатор "Beep".

## **3 Выберите функцию меню**

**Нажмите регулятор управления вправо или влево.**

Пример: Когда выбран "Beep", при каждом нажатии регулятора происходит переключение между режимами "Beep : ON" и "Beep : OFF". Выберите одно из этих положений в качестве заданного параметра.

Вы можете продолжить, возвращаясь к шагу 2, и установить другие функции.

#### **4 Выход из режима меню Нажмите кнопку [FNC].** ∕≕)

- При последующем описании других функций, применимых к описанному выше основному способу работы, приводится таблица содержания их установки. (Обычно, верхняя установка в таблице является изначальной установкой.) Также приводится описание работы с функциями, которые управляются другим способом (<Настройка часов в ручном режиме> и т.д.).
- На дисплей выводятся три пункта меню. Пункт меню, расположенный в середине, можно настраивать.

#### В режиме ожидания

#### **Код безопасности**

Активация кода доступа предотвращает использование аудиосистемы другими лицами. Если код доступа был активирован, для включения аудиосистемы после ее удаления из транспортного средства требуется ввод авторизованного кода доступа. Указатель активации кода доступа предохраняет вашу дорогую аудиосистему от кражи.

## {≡≡}

• После активации функции кода безопасности изменить код и отключить функцию уже нельзя. Обратите внимание, что ваш код безопасности это 4-х-

значное число, введенное в ваш "Car Audio Passport" в данном пакете.

#### **1 Войдите в режим ожидания Нажмите кнопку [SRC].**

Выберите индикатор "STANDBY". См. <Выбор источника> (стр. 7).

#### **2 Войдите в режим меню С помощью регулятора управления выберите "MENU".**

Для получения информации о способе работы см. <Режим управления функциями> (стр. 10). На дисплее появится "Security Set".

#### **3 Войдите в режим ввода кода безопасности Нажмите регулятор управления как минимум на 1 секунду.**

Когда на дисплее отображается "Enter", также отображается и "SECURITY SET".

**4 Выберите цифры, которые вы хотите ввести**

**Нажмите регулятор управления вправо или влево.**

- **5 Выберите цифры кода безопасности Поверните регулятор управления или нажмите его вверх или вниз.**
- **6 Повторите операции 4 и 5 и завершите ввод кода безопасности.**
- **7 Подтвердите код безопасности Нажмите регулятор управления как минимум на 3 секунды.**

Когда на дисплее отображается "Re-Enter", также отображается и "SECURITY SET".

#### **8 Повторите операции 4 — 7 и заново введите код безопасности.**

На дисплее появится "Approved".

Функция кода безопасности активизируется.

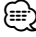

- Если вы ввели код, не совпадающий с вашим кодом безопасности, вам нужно начать заново с шага 4.
- **9 Выход из режима фиксированных звуковых настроек Нажмите кнопку [FNC].**

#### **Восстановление функции кода доступа во время первого использования аудиосистемы после отсоединения ее от аккумуляторной батареи или нажатия кнопки сброса**

- **1 Включите питание.**
- **2 Повторите операции 4 7 и заново введите код безопасности.**

На дисплее появится "Approved". Теперь вы можете пользоваться вашим устройством.

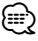

• Если вводится неправильный код, на дисплее появляется "Waiting", и генерируется время запрещения ввода, как показано ниже. По истечении времени запрещения ввода, на дисплее появляется "SECURITY SET" и ввод можно повторить.

**Количество раз, когда был Время запрещения ввода введен неправильный код**

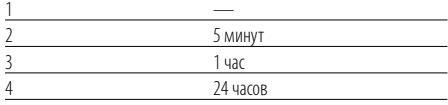

#### В режиме ожидания

#### **Режим выбора источника**

#### Настройка режима выбора источника.

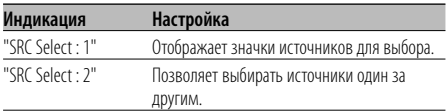

#### Функция KDC-W7537U/KDC-W7537UY В режиме USB с подключенным iPod

#### **Настройка режима iPod**

Настройка способа работы iPod в выборе файла.

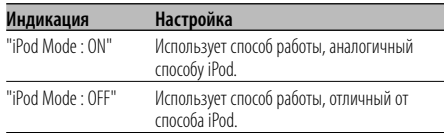

#### В режиме ожидания

#### **Звуковой сигнал при нажатии**

Включение и выключение сигнала индикации работы (звукового сигнала).

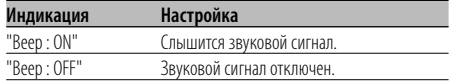

#### В режиме ожидания

#### **Настройка часов в ручном режиме**

{≡։ • Данную настройку можно проводить, если функция <Синхронизация часов> (стр. 29) выключена.

- **1 Выберите режим настройки часов Поверните регулятор управления.** Выберите индикатор "Clock Adjust".
- **2 Войдите в режим настройки часов Нажмите регулятор управления как минимум на 1 секунду.** Индикатор часов начнет мигать.
- **3 Выбор элемента (часы или минуты) для установки Нажмите регулятор управления вправо или влево.**

Мигающие позиции можно настраивать.

- **4 Установите каждую позицию Поверните регулятор управления или нажмите его вверх или вниз.**
- **5 Выход из режима настройки часов Нажмите кнопку [FNC].**

#### В режиме ожидания

#### **Формат даты**

Настройка формата даты.

- **1 Выберите режим формата даты Поверните регулятор управления.** Выберите индикатор "Date Mode".
- **2 Войдите в режим даты Нажмите регулятор управления как минимум на 1 секунду.**
- **3 Выберите формат даты Поверните регулятор управления или нажмите его вверх или вниз.**
- **4 Выход из режима формата даты Нажмите кнопку [FNC].**

#### В режиме ожидания

#### **Настройка даты**

- **1 Выберите режим установки даты Поверните регулятор управления.** Выберите индикатор "Date Adjust".
- **2 Войдите в режим настройки даты Нажмите регулятор управления как минимум на 1 секунду.** Индикатор даты начнет мигать.
- **3 Выбор положения (день, месяц, год) для установки Нажмите регулятор управления вправо или влево.** Мигающие позиции можно настраивать.
- **4 Установите каждую позицию Поверните регулятор управления или нажмите его вверх или вниз.**
- **5 Повторите операции 3 и 4 и установите дату.**
- **6 Выход из режима настройки даты Нажмите кнопку [FNC].**

#### В режиме ожидания

#### **Синхронизация часов**

Синхронизация времени данной станции RDS и часов данного устройства.

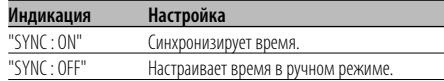

## ⁄

• Для синхронизации часов требуется от 3 до 4 минут.

#### В режиме ожидания

#### **DSI (Disabled System Indicator)**

#### После снятия лицевой пластинки начнет

мигать красный индикатор, предупреждающий потенциальных воров.

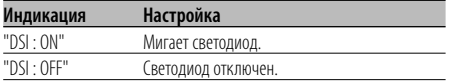

#### В режиме ожидания

#### **Выбор цвета подсветки**

Выбор подсветки кнопок зеленого или красного цвета.

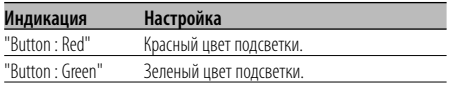

#### **Управление подсветкой дисплея**

Эта функция отключает дисплей, если вы не производите никаких операций в течение 5 секунд. Эта функция является эффективной во время езды ночью.

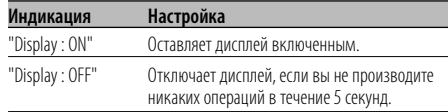

#### ⁄

- Установите управление подсветкой дисплея, если выключена функция <Настройка демонстрационного режима> (стр. 35).
- Когда дисплей выключен, нажатие любой клавиши включит его.
- При выключенном дисплее вы не можете выполнять каких-либо действий, за исключением следующих:
	- Громкость
	- Аттенюатор
	- Выбор источника
	- Выключение питания
- Во время управления функцией, например, системой меню, дисплей остается включенным.

#### В режиме ожидания

#### **Регулятор освещенности**

Автоматически снижает яркость подсветки дисплея устройства, когда включаются габаритные огни автомобиля.

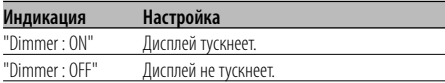

#### В режиме ожидания

#### **Переключение предварительного выхода**

Переключение предварительного выхода с задней акустической системы на низкочастотный громкоговоритель и наоборот. (В режиме низкочастотного динамика управление микшером не влияет на выход.)

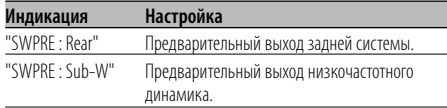

#### В режиме ожидания

#### **Параметры встроенного усилителя**

Управление встроенным усилителем. Выключение этой функции повышает качество предварительного выхода.

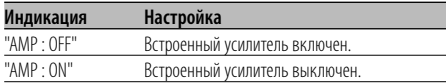

Любой режим, кроме режима ожидания/ При включенной системе двух зон

#### **Настройка системы двух зон**

Настройка переднего и заднего канала в системе двух зон.

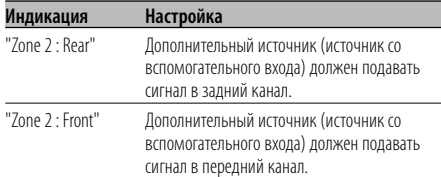

При выборе аудиофайла в качестве источника

#### **Настройка функции "Supreme"**

Во время воспроизведения файлов AAC, MP3 или WMA, записанных с низкой скоростью передачи данных (менее 96kbps (fs=44.1k, 48кГц)), эта функция восстанавливает их высокочастотный диапазон, чтобы достичь качества звучания, равное качеству звучания при записи этих файлов с высокой скоростью передачи данных. Обработка оптимизируется для используемого формата сжатия (AAC, MP3 или WMA), а настройка выполняется для используемой скорости передачи данных.

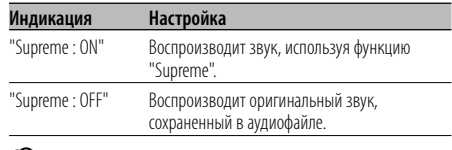

#### {≡:)

- Звуковой эффект может быть очень незначительным, в зависимости от отношения между форматом аудиофайла и настройкой.
- Эта функция недоступна в iPod.

#### Любой режим, кроме режима ожидания

#### **B.M.S. (Bass Management System)**

Регулирует уровень усиления НЧ внешнего усилителя с помощью основного устройства.

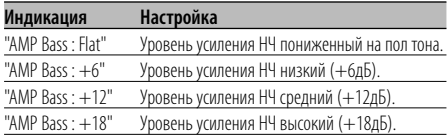

## ∤≡≡'

- Смотрите каталог или инструкции по эксплуатации усилителей мощности, которые не могут управляться с данного устройства.
- Среди усилителей существуют модели, которые могут быть настроены в пределах от пониженного на пол тона до +18 дБ, и модели, которые могут быть настроены в пределах от пониженного на пол тона до +12 дБ.

При подключении усилителя, который может быть настроен только в пределах до +12, функция "AMP Bass : +18" не будет работать правильно, даже если она будет активирована.

#### Любой режим, кроме режима ожидания

#### **B.M.S. Изменение частоты**

Настройка средней частоты, усиленной с помощью B.M.S.

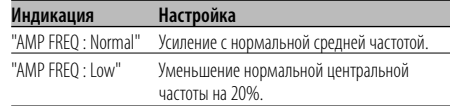

#### С подключением блока усилителя LX

#### **Управление усилителем**

Вы можете управлять усилителем LX, подключенным к данному устройству.

- **1 Выберите режим управления усилителем Поверните регулятор управления.** Выберите индикатор "AMP Control".
- **2 Выберите режим управления усилителем Нажмите регулятор управления как минимум на 1 секунду.**
- **3 Выберите функцию управления усилителя для регулирования Нажмите регулятор управления вверх или вниз.**

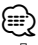

• Для получения подробной информации о функции управления усилителем, смотрите руководство по эксплуатации, прилагаемое к усилителю LX.

**4 Отрегулируйте режим управления усилителем**

**Нажмите регулятор управления вправо или влево.**

**5 Выход из режима управления усилителем Нажмите кнопку [FNC].**

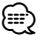

• Вы не можете использовать функцию LX AMP в режиме ожидания.

#### **Установка бюллетеня новостей с тайм-аутом**

Автоматически включается, когда начинается бюллетень новостей, даже если в этот момент вы не слушаете радио. Также можно установить временной интервал, на протяжении которого отсоединение не допускается.

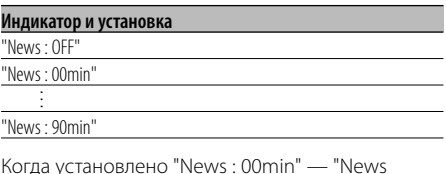

Когда установлено "News : 00min" — "News : 90min", функция прерывания бюллетеня новостей включена.

Когда начинается бюллетень новостей, на дисплее отображается "NEWS" и происходит переключение на бюллетень новостей.

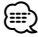

- Если вы выберите установку "News : 20min", последующие бюллетени новостей не будут приниматься в течение 20 минут после приема первого бюллетеня новостей.
- Громкость бюллетеня новостей находится на том же уровне, который был выбран для функции <Дорожная информация> (стр. 17).
- Данная функция возможна только в том случае, если нужная станция передает код PTY для бюллетеня новостей или принадлежит к сети <Enhanced Other Network>, передающей код PTY для бюллетеня новостей.
- При включенной функции прерывания информационного бюллетеня происходит переключение на станцию FM.

#### В режиме тюнера

#### **Местный поиск**

С помощью настройки автоматического поиска обнаруживаются только хорошо принимаемые станции.

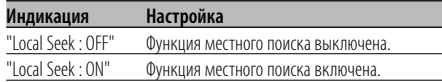

#### В режиме тюнера

#### **Режим настройки**

Устанавливает параметры режима настройки.

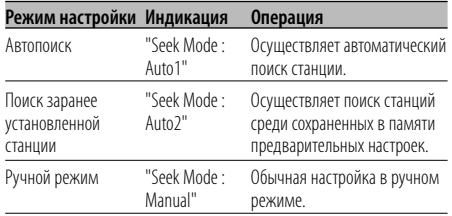

#### **AF (Альтернативная частота)**

Если прием плохой, происходит автоматическое переключение на другую частоту, передающую эту же программу в этой же сети RDS с лучшим приемом.

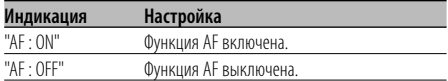

Когда включена функция AF, светится индикатор "RDS".

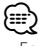

• Если нет других станций с более сильным приемом этой же программы в сети RDS, вы будете слушать передачу отрывками. В этом случае выключите функцию AF.

#### **Ограничение региона RDS (Функция ограничения региона)**

Вы можете выбрать, хотите ли вы ограничить каналы RDS, принимаемые функцией AF для конкретной сети на конкретный регион.

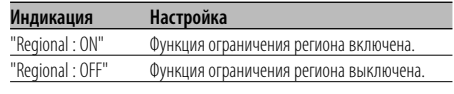

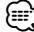

• Без ограничения функции AF для выбранного региона и сети осуществляется поиск станции с хорошим приемом в той же сети RDS.

#### **Автоматический поиск TP**

Когда включена функция TI, и при прослушивании станции с дорожной информацией наблюдается плохой прием, будет автоматически производится поиск другой станции с дорожной информацией с лучшим приемом.

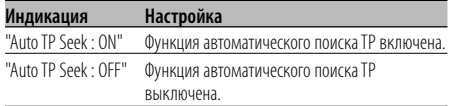

#### При приеме FM

#### **Монофонический прием**

Уровень шума можно уменьшить, если стерео передачу принимать в режиме моно.

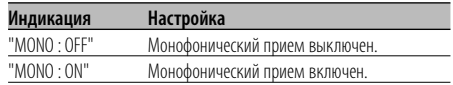

#### **Установка индикатора дополнительного входа и присвоение названия диску**

Для выбора экрана при переключении на вспомогательный вход. Для получения информации о присвоении названий дискам смотрите <Название диска (DNPS)> (стр. 24).

#### **1 Bыберите дополнительный источник входа Нажмите кнопку [SRC].**

Выберите индикатор "AUX"/"AUX EXT". См. <Выбор источника> (стр. 7).

#### **2 Войдите в режим меню С помощью регулятора управления выберите "MENU".**

Для получения информации о способе работы см. <Режим управления функциями> (стр. 10). На дисплее появится "MENU".

#### **3 Войдите в режим установки индикатора дополнительного входа Поверните регулятор управления.**

Выберите индикатор "Name Set".

#### **4 Войдите в режим установки индикатора дополнительного входа Нажмите регулятор управления как минимум на 1 секунду.**

Выбранный на данный момент дополнительный вход отображается на дисплее.

#### **5 Выберите индикатор дополнительного входа**

#### **Поверните регулятор управления или нажмите его вверх или вниз.**

При каждом нажатии кнопки, показания дисплея изменяются, как показано ниже.

- "AUX"/"AUX EXT"
- "DVD"
- "PORTABLE"
- "GAME"
- "VIDEO"
- $\cdot$  "TV"

#### **6 Выход из режима настройки дополнительного входа Нажмите кнопку [FNC].**

⁄≘े

• Когда работа прекращается на 10 секунд, в это время происходит регистрация имени, и закрывается режим установки индикатора дополнительного входа.

• Индикатор дополнительного входа может быть установлен только в том случае, если используется встроенный дополнительный вход или вход дополнительного устройства KCA-S220A.

#### Функция KDC-W7537UY/KDC-W7037Y В режиме ожидания

#### **Выбор русских символов**

Настройка отображения русских букв или неотличимых английских букв.

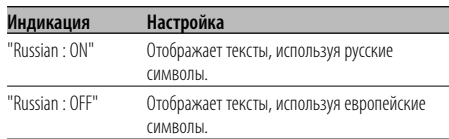

## ⁄

- Русскими символами отображаются следующие тексты.
	- Имя папки/ Имя файла/ Название композиции/ Имя исполнителя/ Название альбома
- KCA-BT100 (дополнительная принадлежность)
- Тексты не различают заглавные и строчные букв русского алфавита.

#### **Прокрутка текста**

Параметры прокрутки отображаемого текста.

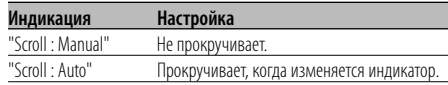

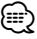

- Прокручиваемый текст показан ниже.
	- Текст CD
	- Имя папки/ Имя файла/ Название композиции/ Имя исполнителя/ Название альбома
	- Название MD
	- Радио текст

#### В режиме ожидания

#### **Настройка встроенного дополнительного входа**

Настраивает функцию встроенного дополнительного входа.

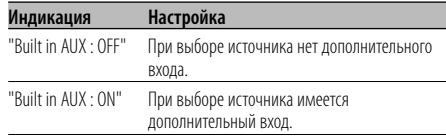

#### В режиме ожидания

#### **Таймер отключения питания**

Автоматическая установка таймера отключения данного устройства при длительном режиме ожидания.

Использование данного параметра щадит аккумулятор транспортного средства.

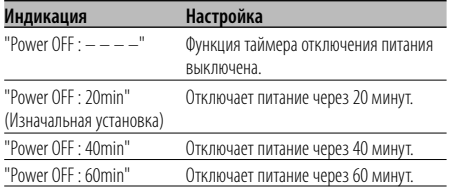

В режиме ожидания

#### **Установка прочтения CD**

Если существует проблема с воспроизведением CD со специальным форматом, эта функция принудительно воспроизводит компакт-диск.

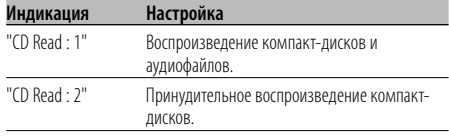

## ⁄

• Некоторые музыкальные диски компакт-диски могут не воспроизводиться даже в режиме "CD Read : 2".

Любой режим, кроме режима ожидания

#### **Память фиксированных звуковых настроек**

Регистрация установки параметров функцией управления звуком. Данные из памяти не могут быть удалены с помощью кнопки сброса.

#### **1 Настройте управление звучанием**

Смотрите следующие операции по настройке управления звучанием.

- <Настройка звучания> (стр. 8)
- <Настройка аудиосистемы> (стр. 8)

#### **2 Войдите в режим меню С помощью регулятора управления выберите "MENU".**

Для получения информации о способе работы см. <Режим управления функциями> (стр. 10). На дисплее появится "MENU".

**3 Выберите режим фиксированных звуковых настроек**

**Поверните регулятор управления.** Выберите индикатор "Audio Preset".

**4 Включите режим фиксированных звуковых настроек**

**Нажмите регулятор управления как минимум на 1 секунду.**

**5 Выберите память фиксированных звуковых настроек**

**Поверните регулятор управления.** Выберите индикатор "Memory".

**6 Определите, следует ли заносить фиксированные звуковые настройки в память**

**Нажмите регулятор управления.** На дисплее появится "Memory?".

- **7 Введите фиксированные звуковые настройки в память Выберите "Yes" с помощью регулятора управления.** На дисплее появится "Memory Completed".
- **8 Выход из режима фиксированных звуковых настроек Нажмите кнопку [FNC].**

## ⁄⊞}

- Зарегистрируйте 1 пару фиксированных звуковых настроек. Нельзя зарегистрироваться источником.
- Если вы нажмете сброс, все источники станут регистрируемым параметром настройки.
- Нельзя зарегистрировать следующие параметры. Громкость, Баланс, Уровень сигнала переднего/ заднего канала, Тонкомпенсация, Контраст громкости, Система двух зон, Громкость заднего канала

#### Любой режим, кроме режима ожидания **Вызов фиксированных звуковых настроек**

Вызов установки звука, зарегистрированной функцией <Память фиксированных звуковых настроек> (стр. 34).

**1 Выберите источник Нажмите кнопку [SRC].** См. <Выбор источника> (стр. 7).

#### **2 Войдите в режим меню С помощью регулятора управления выберите "MENU".**

Для получения информации о способе работы см. <Режим управления функциями> (стр. 10). На дисплее появится "MENU".

#### **3 Выберите режим фиксированных звуковых настроек**

**Поверните регулятор управления.** Выберите индикатор "Audio Preset".

**4 Включите режим фиксированных звуковых настроек Нажмите регулятор управления как минимум на 1 секунду.**

**5 Выберите функцию вызова фиксированных звуковых настроек Поверните регулятор управления.** Выберите индикатор "Recall".

- **6 Определите, следует ли вызывать фиксированные звуковые настройки из памяти Нажмите регулятор управления.** На дисплее появится "Recall?".
- **7 Вызовите фиксированные звуковые настройки Выберите "Yes" с помощью регулятора управления.**

На дисплее появится "Recall Completed".

#### **8 Выход из режима фиксированных звуковых настроек Нажмите кнопку [FNC].**

#### ∕≕)

- Память пользователя функции "SYSTEM Q" в функции <Настройка звучания> (стр. 8) изменяется на значение, вызванное из памяти.
- Пункт памяти тембра источника функции <Настройка звучания> (стр. 8) изменяется на величину, вызванную из памяти выбранным источником.

#### Функция KDC-W7537U/KDC-W7537UY В режиме ожидания

#### **Отображение версии встроенной программы**

Отображение версии встроенной программы с устройством.

**Поверните регулятор управления.** Выберите индикатор "F/W Version : ".

#### В режиме ожидания

#### **Настройка демонстрационного режима**

Настраивает демонстрационный режим.

**1 Выберите демонстрационный режим Поверните регулятор управления.** Выберите индикатор "DEMO Mode".

#### **2 Настройте демонстрационный режим Нажмите регулятор управления как минимум на 2 секунды.**

При каждом нажатии регулятора как минимум на 2 секунды параметры демонстрационного режима изменяются, как показано ниже.

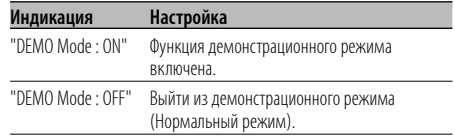

#### **Ocнoвные операции пульта дистанционного управления**

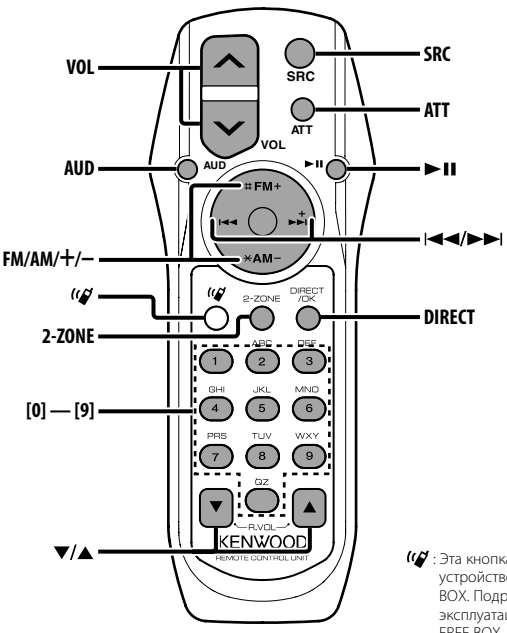

: Эта кнопка используется, когда подключено устройство Kenwood Bluetooth HANDS FREE BOX. Подробнее смотрите в руководстве по эксплуатации устройства Bluetooth HANDS FREE BOX.

#### **Установка и замена батареек**

Используйте два элемента питания размером "AA"/ "R6".

Снимите крышку, надавив не нее и сдвинув в сторону, как показано на рисунке.

Вставляйте батарейки, соблюдая полярность + и –,

в соответствии с рисунком, находящимся внутри.

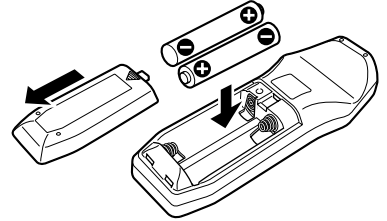

#### 2 **ПРЕДУПРЕЖДЕНИЕ**

• Храните неиспользуемые батарейки подальше от детей. Незамедлительно вызовите врача, если дети случайно проглотили батарейку.

 $\bigtriangleup$ 

• Не ставьте пульт дистанционного управления в нагреваемых местах, таких как приборная панель.

#### **Основные операции**

#### **Кнопки [VOL]**

Регулировка громкости.

#### **Кнопка [SRC]**

При каждом нажатии этой кнопки изменяется источник сигнала.

Для получения информации о порядке переключения источников смотрите раздел <Выбор источника> (стр. 7).

#### **Кнопка [ATT]**

Быстрое уменьшение уровня громкости. Если ее нажать снова, громкость возвращается на прежний уровень.

#### **Настройка звучания**

#### **Кнопка [AUD]**

Выбирает звуковой параметр для настройки.

#### **Кнопки [VOL]**

Настройки параметров звучания.

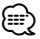

• См. <Настройка звучания> (стр. 8) для получения информации о способах работы, таких как настройка звуковых параметров и другие.

#### **Система двух зон**

#### **Кнопка [2-ZONE]**

При первом нажатии кнопки "2 ZONE" функция <Настройка аудиосистемы> (стр. 8) включается или выключается.

#### **Кнопки [**5**]/ [**∞**]**

Регулируют громкость заднего канала. Эта функция активируется при включенной Системе двух зон.

#### **При выборе тюнера в качестве источника**

#### **Кнопки [FM]/ [AM]**

Выбор диапазона. Каждое нажатие регулятора в сторону [FM] осуществляет переключение диапазонов между FM1, FM2 и FM3.

#### **Кнопки [**4**]/ [**¢**]**

Настройка по диапазону вверх или вниз.

#### **Кнопки [0] — [9]**

Нажмите кнопки [1] — [6] для вызова введенных в память станций.

#### **Кнопка [DIRECT]**

Вводит и отменяет режим <Настройка прямым доступом> (стр. 15).

#### **Кнопка [**38**]**

Вводит и отменяет режим <PTY (Тип программы)> (стр. 18).

## **В источнике Диск/USB**

#### **Кнопки [**4**]/ [**¢**]**

Переход между композициями вперед и назад.

#### **Кнопки [+]/ [–]**

Переход между дисками/папками вперед и назад.

#### **Кнопка [**38**]**

При каждом нажатии этой кнопки композиция воспроизводится или приостанавливается.

#### **Кнопки [0] — [9]**

В режиме <Прямой поиск композиции> (стр. 22) и <Прямой поиск диска> (стр. 23) вводится номер композиции/диска.

## **Принадлежности/Процесс установки**

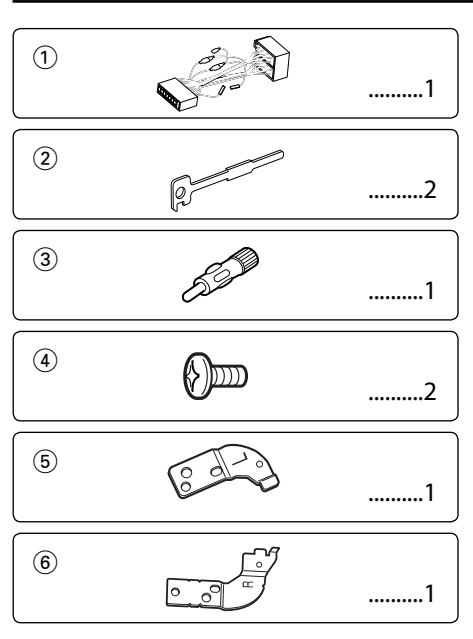

#### **Принадлежности**

#### **Процесс установки**

- 1. Во избежание короткого замыкания извлеките ключ из замка зажигания и отсоедините отрицательный вывод  $\ominus$  батареи.
- 2. Подсоедините соответствующий входной и выходной провод к каждому устройству.
- 3. Cоедините кабель со жгутом проводов.
- 4. Возьмите разъем В на жгуте проводов и присоедините его к разъёму акустической системы вашего автомобиля.
- 5. Возьмите разъем А на жгуте проводов и присоедините его к внешнему разъёму питания вашего автомобиля.
- 6. Присоедините разъем жгута проводов к устройству.
- 7. Установите устройство в вашем автомобиле.
- 8. Подсоедините отрицательный вывод  $\ominus$  батареи.
- 9. Нажмите на кнопку сброса.

## $\triangle$

• Если питание не включается (на дисплее отображается "Protect"), возможно, произошло короткое замыкание провода АС, или же провод коснулся корпуса автомобиля, в результате чего сработала функция защиты. Поэтому проверьте провод акустической системы.

- Eсли ваш автомобиль не подготовлен к такой специальной системе присоединения, обратитесь к дилеру фирмы Kenwood.
- Используйте только адаптеры для антенны (ISO-JASО), если у шнура антенны имеется штекер ISO.
- Следите за тем, чтобы все соединения проводов были надёжно соединены, вставляя штекера в гнёзда до полной фиксации.
- Eсли зажигание вашего автомобиля не имеет положения АCC, или если кабель зажигания присоединен к источнику питания с постоянным напряжением, как, например, батарейный кабель, питание не будет соединено с зажиганием (то есть не будет включаться и выключаться одновременно с зажиганием). Eсли Вы хотите соединить питание устройства с зажиганием, следует присоединить кабель зажигания к источнику питания, который можно включать и выключать с помощью ключа зажигания.
- Если перегорел предохранитель, сначала убедитесь в том, что провода не замыкаются накоротко, а затем замените перегоревший предохранитель новым предохранителем с такими же характеристиками.
- Изолируйте неприсоединённые провода виниловой лентой или подобным материалом. Во избежание короткого замыкания не снимайте колпачки с неприсоединённых проводов или выводов.
- Правильно подключите провода акустической системы к соответствующим выводам. Устройство может выйти из строя или перестать работать, если Вы соедините отрицательные провода  $\ominus$  и/или заземлите их на любую металлическую часть автомобиля.
- После установки устройства проверьте, правильно ли в автомобиле работают стоп-сигналы, индикаторы, стеклоочистители и т.д.
- Если панель управления снабжена крышкой, устройство следует устанавливать таким образом, чтобы его передняя панель при открывании и закрывании не задевала крышку.
- Установите устройство таким образом, чтобы угол его наклона не превышал 30°.

#### **Чтобы подключить iPod**

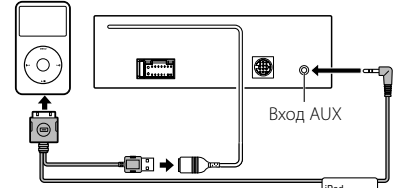

KCA-iP200 (дополнительное устройство) RPod

- Нельзя подключить никакие дополнительные принадлежности, поскольку соединитель USB и вход AUX используются для подключения iPod.
- Система двух зон в функции <Настройка аудиосистемы> (стр. 8) будет недоступна.

## **Подсоединение кабелей к гнездам для подключения**

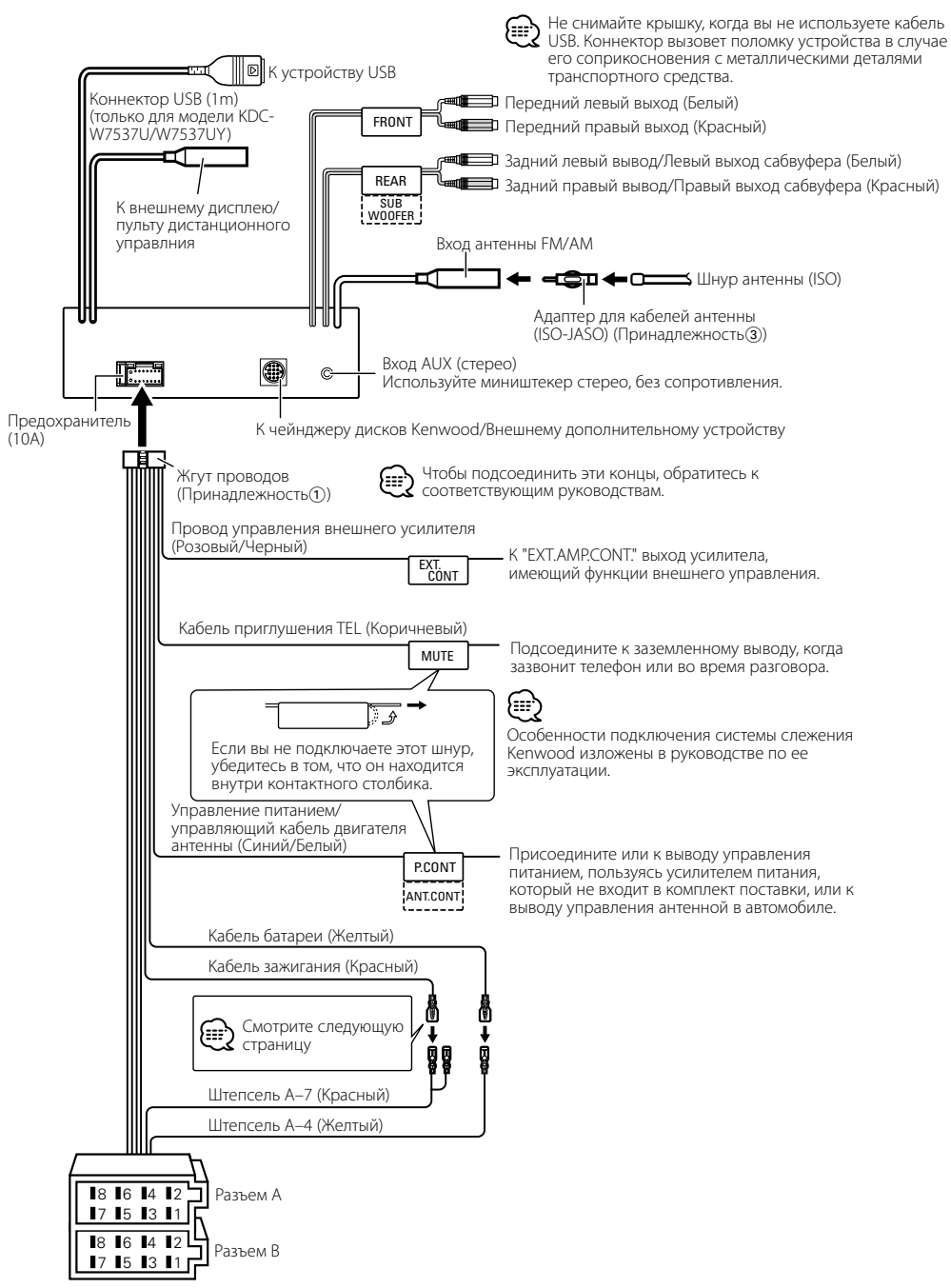

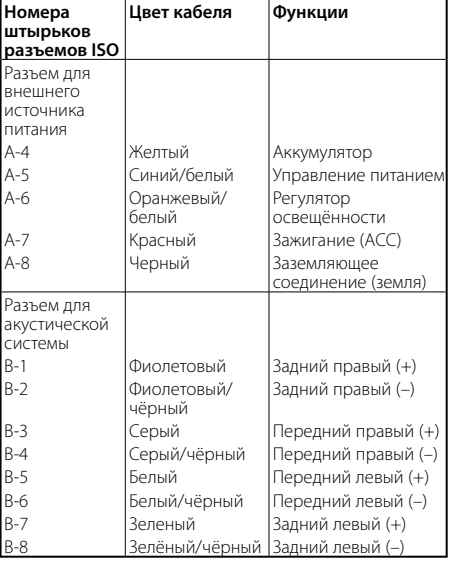

#### **Taблица функций разъёма**

#### 2**ПРEДУПРEЖДEНИE Подключение разъёма ISO**

Расположение штырей у разъемов ISO зависит от типа автомобиля, который вы водите. Во избежание повреждения устройства следите за правильностью подключение.

Cтандартное подключение жгута проводов описано ниже в пункте 1. Eсли штыри разъёма ISO расположены так, как описано в пункте 2 или 3, подключение выполните в соответствии с рисунком.

При установке этого устройства в автомобилях фирмы **Volkswagen** и т.д. убедитесь в подключении кабеля, как показано ниже на рис. [2].

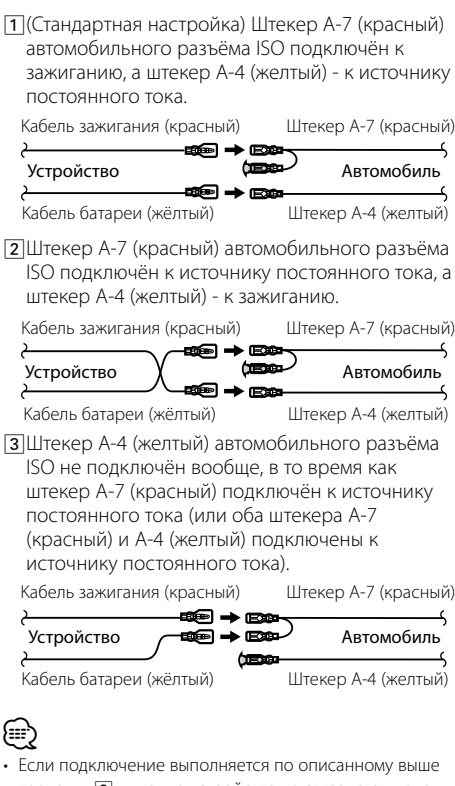

варианту 3, питание устройства не связано с ключом зажигания. Поэтому не забывайте каждый раз при выключении зажигания выключать питание устройства. Для подключения питания устройства к зажиганию присоедините провод зажигания (АCC…красный) к источнику питания, который может включаться и выключаться от ключа зажигания.

#### **Установка**

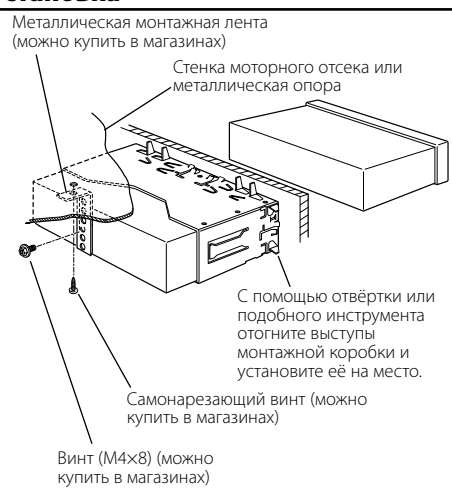

⁄

• Убедитесь в том, что устройство надёжно установлено на место. Eсли устройство не будет прочно закреплено, это может привести к неисправности (например, пропуску звука).

#### **Привинчиваете лицевой пластинки к устройству**

#### Прикрепите лицевую пластинку к основному устройству так, чтобы она не падала.

- **1** Прочитайте раздел <Cнятие жесткой резиновой оправки> и затем снимите жесткую резиновую оправку.
- **2** Откиньте лицевую пластинку, нажав кнопку разъединения.
- **3** Затяните винт ( $\varnothing$ 2 × 5 мм) (Принадлежность $\varnothing$ ) и скобку (Принадлежность б) в отверстии, показанном на диаграмме.

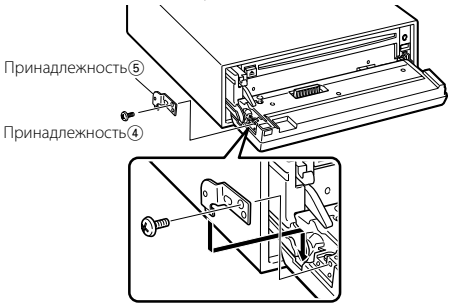

**4** Затяните винт (ø2  $\times$  5 мм) (Принадлежность $\widehat{a}$ )) и скобку (Принадлежность6) в отверстии, показанном на диаграмме.

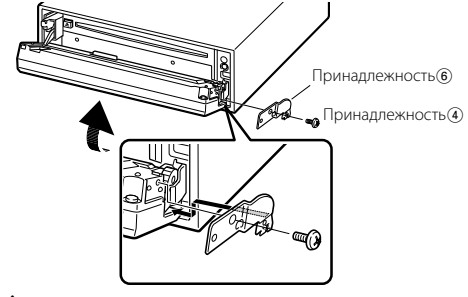

## $\bigtriangleup$

• Никогда не вставляйте винты в другие, чем указано, отверстия, предназначенные для других винтов. Если Вы ввинтите их в другое отверстие, они могут касаться механических частей внутри устройства и и повредить их.

#### **Cнятие жесткой резиновой оправки**

**1** Используя зажимные шпильки приспособления для снятия, отожмите два расположенных вверху фиксатора.

Приподнимите рамку и вытяните её вперёд, как показано на рисунке.

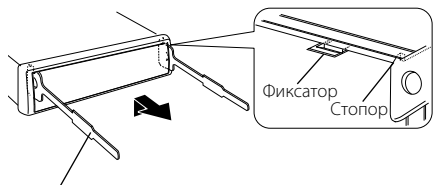

Принадлежность(2) Инструмент для снятия

- **2** Сняв верхний уровень, отожмите два нижних фиксатора.
- (≕}
- С нижней стороны рамка снимается таким же образом.

#### **Cнятие устройства**

- **1** Прочитайте раздел <Cнятие жесткой резиновой оправки> и затем снимите жесткую резиновую оправку.
- **2** Удалите винт (М4  $\times$  8) из задней панели.
- **3** Вставьте два приспособления для снятия глубоко в пазы с каждой стороны, как показано на рисунке.
- **4** Нажмите вставленное приспособление для снятия вниз и наполовину вытяните устройство.

Винт (M4×8) (можно купить в магазинах)

Принадлежность $(2)$ 

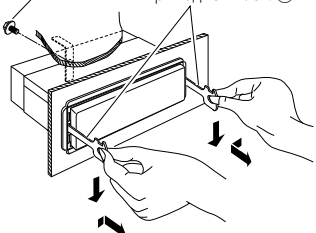

## $\bigtriangleup$

- Cнимая устройство, будьте осторожны, чтобы не пораниться зажимными шпильками приспособления для снятия.
- **5** Затем вытащите устройство руками, следя за тем, чтобы не уронить его.

Отдельные функции данного устройства могут быть отключены некоторыми настройками устройства.

#### **! Не удается переключиться на источник AUX.** ▲ • AUX не включен. ☞ <Настройка встроенного дополнительного входа> (стр. 34) • Нельзя использовать вход AUX, если подключено устройство KCA-iP200.  **! • Не удается настроить сабвуфер. • Не удается настроить фазу сабвуфера. • Нет выхода с сабвуфера. • Не удается настроить фильтр НЧ.** • Функция <Выход низкочастотного динамика> (стр. 9) не включена. • Функция лвойной зоны включена. • Функция <Настройка аудиосистемы> (стр. 8)  **! • Не удается настроить фильтр ВЧ. • Не удается установить уровень сигнала переднего/заднего канала.** ◆ Функция двойной зоны включена. • Функция <Настройка аудиосистемы> (стр. 8)  **! Не удается настроить фазу сабвуфера.** ▲ Фильтр НЧ установлен на значение Through. ☞ Функция <Настройка аудиосистемы> (стр. 8)  **! • Не удается выбрать назначение вывода для вспомогательного источника двойной зоны. • Не удается отрегулировать громкость тыловых акустических систем.**

◆ Функция двойной зоны отключена. • Функция <Настройка аудиосистемы> (стр. 8)

#### **! Отсутствует эффект управления звучанием на AUX.**

▶ Функция двойной зоны включена. • Функция <Настройка аудиосистемы> (стр. 8)

- **! Не удается зарегистрировать код безопасности. • Не удается установить отображение регулятора подсветки.**
	- ▲ Функция <Настройка демонстрационного режима> (стр. 35) не выключена.
- 

#### **! Не удается настроить таймер отключения питания.**

- ▲ Функция <Код безопасности> (стр. 27) не установлена. ---------------
- **Не удается воспроизвести аудиофайлы.** 
	- ▲ Функция <Установка прочтения CD> (стр. 34) установлена на "2".<br>-----------------------------
- **! Не удается выбрать файл. • Не удается выполнить прямой поиск композиции.**
	- ▲ Включена функция воспроизведения в случайном порядке.<br>----------------------------
- 

Кажущееся нарушение нормальной работы вашего аппарата может быть лишь результатом незначительной ошибки при его использовании или неправильного подключения. Прежде чем обращаться в сервисную службу, воспользуйтесь следующей таблицей возможных неисправностей.

#### **Общие характеристики**

#### **? Не звучит тон тактильного датчика.**

✔ Используется гнездо предварительного выхода. ☞ Тон тактильного датчика не может выходить из гнезда предварительного выхода.

#### **Тюнер**

#### **В** Слабый радиоприем.

- ✔ Не выдвинута антенна автомобиля. ☞ Полностью выдвиньте антенну.
- **Не подсоединён кабель управления антенной.** 
	- ☞ Правильно подсоедините кабели, руководствуясь описанием в разделе <Подсоединение кабелей к гнездам для подключения> (стр. 39).

#### **Проигрыватель компакт-дисков**

#### **? Не воспроизводится нужный диск, а воспроизводится другой диск.**

- ✔ Заданный компакт-диск сильно загрязнен.
- ☞ Очистите компакт-диск.  $\mathcal V$  Компакт-диск установлен не на то место, которое выбрано.
	-
	- ☞ Выньте магазин и проверьте номер для
- соответствующего компакт-диска.
- ✔ Kомпакт-диск сильно поцарапан.
- Попробуйте другой компакт-диск.

#### **Источник звукового файла**

#### **? Звук во время воспроизведения звукового файла прерывается.**

- ✔ Носитель информации поцарапан или загрязнён. ☞ Очистите носитель информации,
	- руководствуясь рекомендациями по очистке компакт-диска в разделе <Обращение с
- компакт-дисками> (стр. 6). ✔ Аудиофайл поврежден или не поддерживается.
- Поврежденные или неподдерживаемые файлы пропускаются.
- Плохие условия записи.
	- ☞ Запишите носитель информации заново или используйте другой носитель.
		-

#### **Источник устройства USB**

#### **? Устройство USB не обнаружено.**

- ✔ Коннектор USB отсоединен.
- ☞ Надлежащим образом подключите коннектор устройства USB.<br>-------------------------------
	-

## **? Устройство USB не проигрывает аудиофайлы.**

- ✔ Коннектор USB отсоединен.
- ☞ Надлежащим образом подключите коннектор устройства USB.<br>-------------------------------
- 

#### **Приведённые ниже сообщения отображают состояние Вашей системы.**

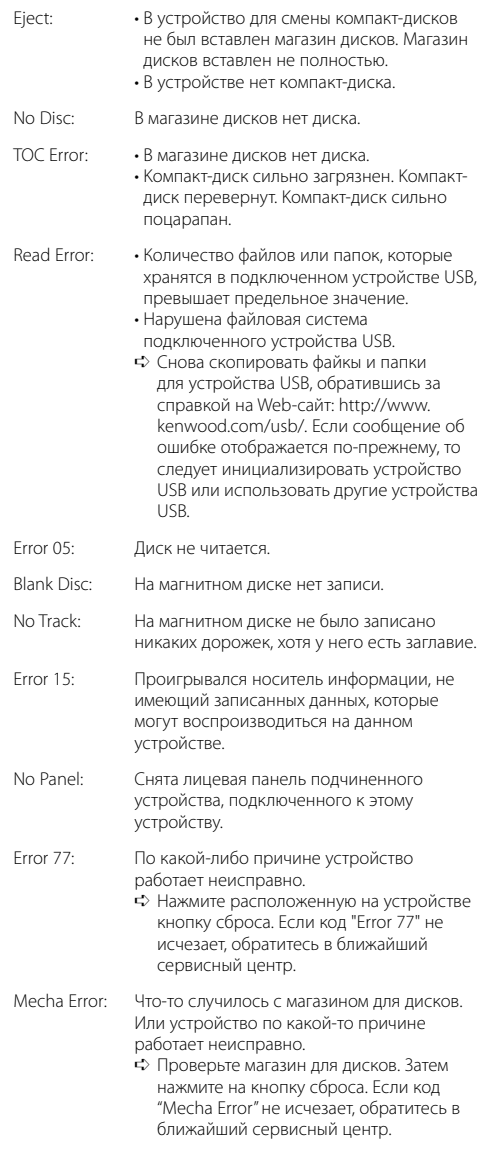

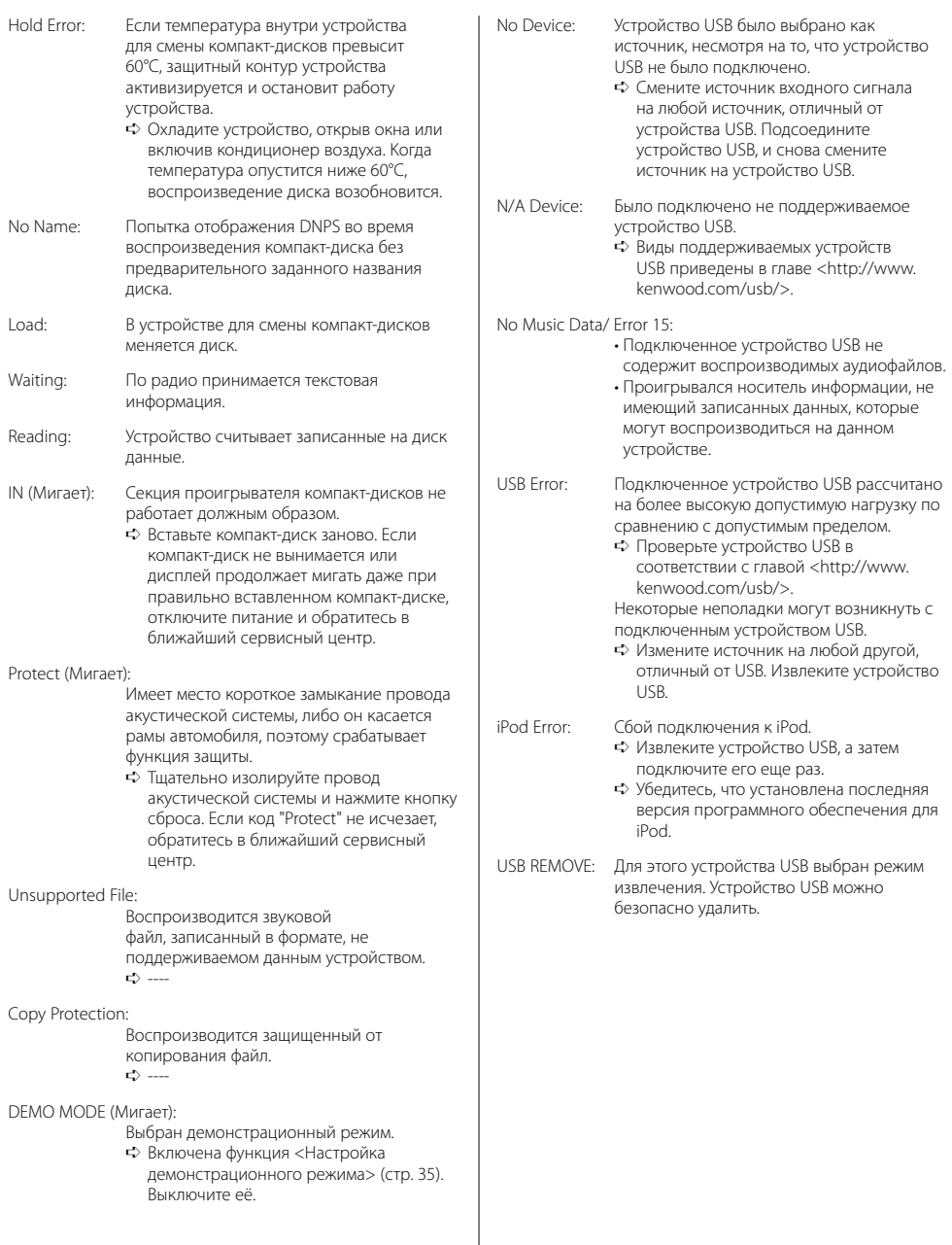

 $\overline{\phantom{a}}$ 

Технические характеристики могут быть изменены без уведомления.

#### **Cекция тюнера FM**

Диапазон частот (50 кГц пространственных) : 87,5 МГц – 108,0 МГц Применимая чувствительность (S/N = 26дБ) : 0,7 мкВ/75 Ом Приглушенная чувствительность (S/N = 46дБ) : 1,6 мкВ/75 Ом Частотная характеристика (±3,0 дБ) : 30 Гц – 15 кГц Отношение сигнал/шум (монофонический) : 65 дБ Избирательность (DIN)(±400 кГц) : ≥ 80 дБ Разделение стереозвука (1 кГц) : 35 дБ

#### **Cекция тюнера MW**

Диапазон частот (9 кГц пространственных) : 531 кГц – 1611 кГц Применимая чувствительность (S/N = 20дБ) : 25 мкВ

#### **Cекция тюнера LW**

Диапазон частот : 153 кГц – 281 кГц Применимая чувствительность (S/N = 20дБ) : 45 мкВ

#### **Секция плеера компакт-дисков**

Лазерный диод : GaAlAs Цифровой фильтр (D/A) : 8-кратная дискретизация Цифро-аналоговый преобразователь : 1 Bit Скорость вала : 1000 – 400 об/мин (CLV 2 раза) Детонация : Ниже измерительных возможностей Частотная характеристика (±1 дБ) : 10 Гц – 20 кГц Суммарное нелинейное искажение (1 кГц) : 0,008 % (KDC-W7537U/W7537UY) : 0,010 % (KDC-W7037/W7037Y) Отношение сигнал/шум (1 кГц) : 110 дБ (KDC-W7537U/W7537UY) : 105 дБ (KDC-W7037/W7037Y) Динамический диапазон : 93 дБ MP3 декодирование : В соотвтствии с аудиоуровнм-3 стандарта MPEG- 1/2 Декодер WMA : Подчиняется Windows Media Audio

Декодирование AAC

: файлы AAC-LC ".m4a"

Сигнал WAV

: Линейная импульсно-кодовая модуляция (KDC-W7537U/W7537UY)

#### **Интерфейс USB (KDC-W7537U/W7537UY)**

USB-стандарт : USB1.1/ 2.0 Система файлов : FAT16/ 32 Максимальный ток источника питания : 500 mA MP3 декодирование : В соотвтствии с аудиоуровнм-3 стандарта MPEG- 1/2 Декодер WMA : Подчиняется Windows Media Audio Декодирование AAC : файлы AAC-LC ".m4a" Сигнал WAV

: Линейная импульсно-кодовая модуляция

#### **Звуковая секция**

Mаксимальная выходная мощность : 50 Bт x 4 Bыходная мощность (DIN 45324, +B=14,4B) : 30 Bт x 4 Полное сопротивление катушки громкоговорителя : 4 – 8 Ом Действие тембра Hизкие частоты : 100 Гц ±8 дБ Средние частоты : 1 кГц ±8 дБ Bысокие частоты : 10 кГц ±8 дБ Уровень/нагрузка перед выходом (Во время проигрывания диска) : 2500 мВ/10 кОм Импеданс перед выходом : ≤ 600 Ом

#### **Дополнительный вход**

Частотная характеристика (±1 дБ) : 20 Гц – 20 кГц Максимальное напряжение на входе : 1200 мВ Сопротивление на входе : 100 кОм

#### **Общие характеристики**

Рабочее напряжение (допускается 11 – 16B) : 14,4 B Потребляемый ток : 10 A Габариты установки (Ш x B x Г) : 182 x 53 x 155 мм Mасса : 1,40 кг

# **KENWOOD**